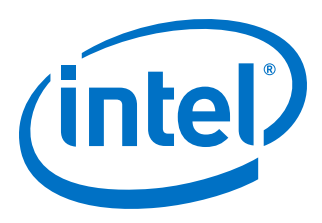

# **Intel® High Level Synthesis Compiler Pro Edition**

## **Best Practices Guide**

Updated for Intel® Quartus® Prime Design Suite: **19.4**

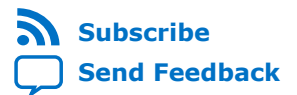

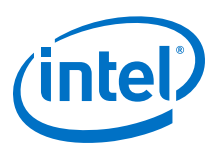

**Contents**

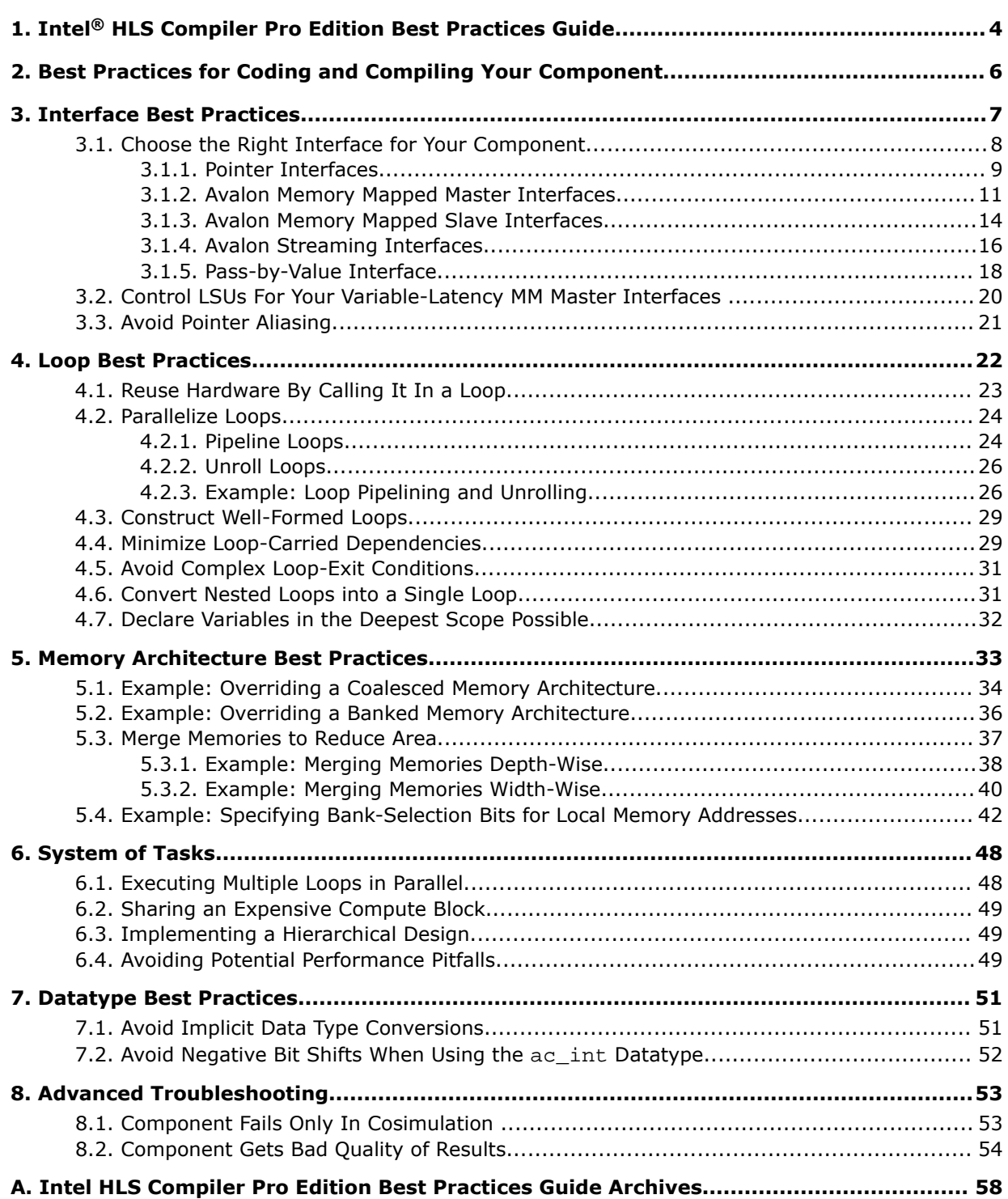

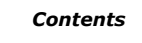

*Contents*

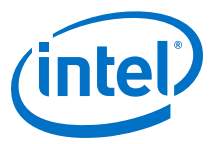

## **[B. Document Revision History for Intel HLS Compiler Pro Edition Best Practices Guide.... 59](#page-58-0)**

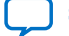

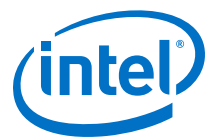

## <span id="page-3-0"></span>**1. Intel® HLS Compiler Pro Edition Best Practices Guide**

The *Intel® HLS Compiler Pro Edition Best Practices Guide* provides techniques and practices that you can apply to improve the FPGA area utilization and performance of your HLS component. Typically, you apply these best practices after you verify the functional correctness of your component.

In this publication, <quartus\_installdir> refers to the location where you installed Intel Quartus® Prime Design Suite.

The default Intel Quartus Prime Design Suite installation location depends on your operating system:

Windows C:\intelFPGA pro\19.4

*Linux* /home/<username>/intelFPGA\_pro/19.4

#### **About the Intel HLS Compiler Documentation Library**

Documentation for the Intel HLS Compiler is split across a few publications. Use the following table to find the publication that contains the Intel HLS Compiler information that you are looking for:

#### **Table 1. Intel High Level Synthesis Compiler Documentation Library**

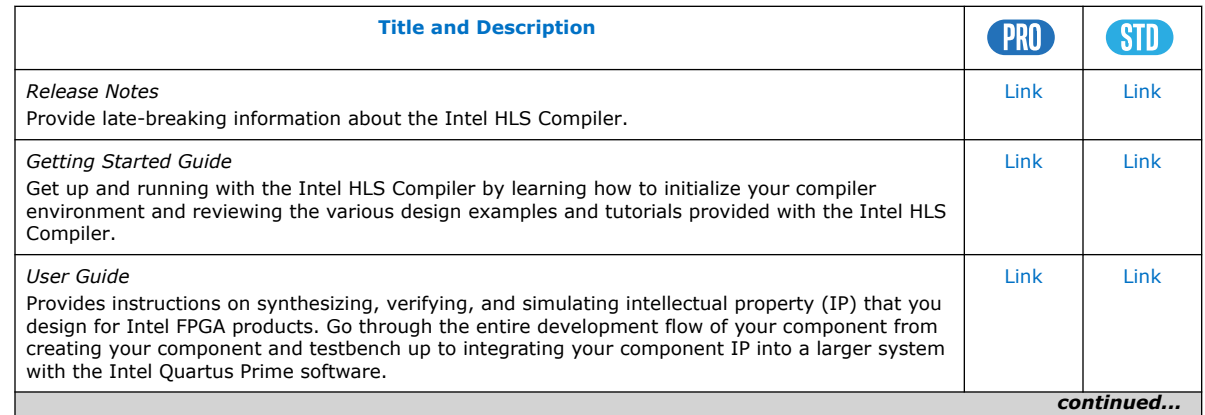

Intel Corporation. All rights reserved. Agilex, Altera, Arria, Cyclone, Enpirion, Intel, the Intel logo, MAX, Nios, Quartus and Stratix words and logos are trademarks of Intel Corporation or its subsidiaries in the U.S. and/or other countries. Intel warrants performance of its FPGA and semiconductor products to current specifications in accordance with Intel's standard warranty, but reserves the right to make changes to any products and services at any time without notice. Intel assumes no responsibility or liability arising out of the application or use of any information, product, or service described herein except as expressly agreed to in writing by Intel. Intel customers are advised to obtain the latest version of device specifications before relying on any published information and before placing orders for products or services. \*Other names and brands may be claimed as the property of others.

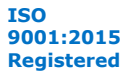

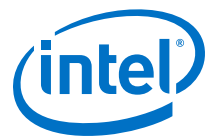

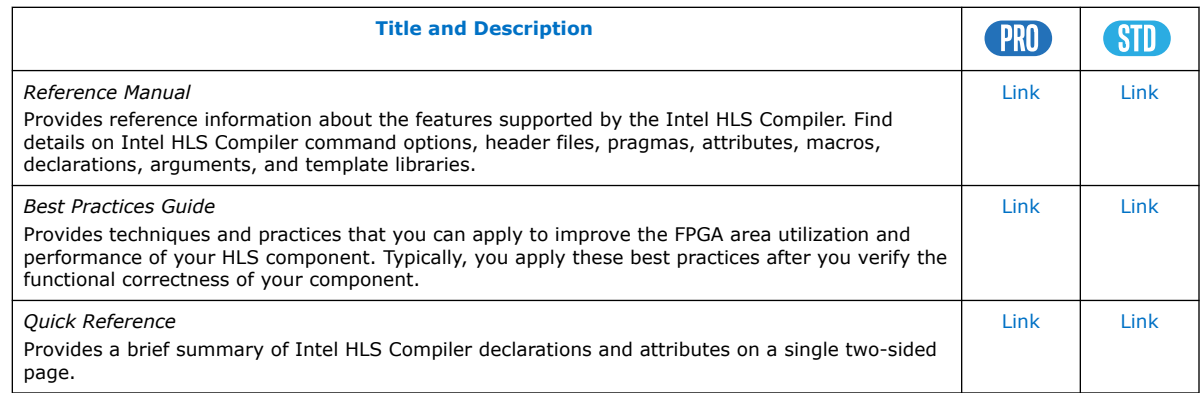

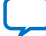

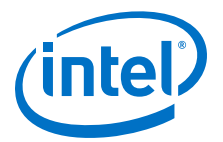

## <span id="page-5-0"></span>**2. Best Practices for Coding and Compiling Your Component**

After you verify the functional correctness of your component, you might want to improve the performance and FPGA area utilization of your component. Learn about the best practices for coding and compiling your component so that you can determine which best practices can help you best optimize your component.

As you look at optimizing your component, apply the best practices techniques in the following areas, roughly in the order listed. Also, review the example designs and tutorials provided with the Intel High Level Synthesis (HLS) Compiler to see how some of these techniques can be implemented.

• [Interface Best Practices](#page-6-0) on page 7

With the Intel High Level Synthesis Compiler, your component can have a variety of interfaces: from basic wires to the Avalon Streaming and Avalon Memory-Mapped Master interfaces. Review the interface best practices to help you choose and configure the right interface for your component.

• [Loop Best Practices](#page-21-0) on page 22

The Intel High Level Synthesis Compiler pipelines your loops to enhance throughput. Review these loop best practices to learn techniques to optimize your loops to boost the performance of your component.

• [Memory Architecture Best Practices](#page-32-0) on page 33

The Intel High Level Synthesis Compiler infers efficient memory architectures (like memory width, number of banks and ports) in a component by adapting the architecture to the memory access patterns of your component. Review the memory architecture best practices to learn how you can get the best memory architecture for your component from the compiler.

• [System of Tasks Best Practices](#page-47-0)

Using a system of HLS tasks in your component enables a variety of design structures that you can implement including executing multiple loops in parallel and sharing an expensive compute block.

• [Datatype Best Practices](#page-50-0) on page 51

The datatypes in your component and possible conversions or casting that they might undergo can significantly affect the performance and FPGA area usage of your component. Review the datatype best practices for tips and guidance how best to control datatype sizes and conversions in your component.

• Alternative Algorithms

The Intel High Level Synthesis Compiler lets you compile a component quickly to get initial insights into the performance and area utilization of your component. Take advantage of this speed to try larger algorithm changes to see how those changes affect your component performance.

Intel Corporation. All rights reserved. Agilex, Altera, Arria, Cyclone, Enpirion, Intel, the Intel logo, MAX, Nios, Quartus and Stratix words and logos are trademarks of Intel Corporation or its subsidiaries in the U.S. and/or other countries. Intel warrants performance of its FPGA and semiconductor products to current specifications in accordance with Intel's standard warranty, but reserves the right to make changes to any products and services at any time without notice. Intel assumes no responsibility or liability arising out of the application or use of any information, product, or service described herein except as expressly agreed to in writing by Intel. Intel customers are advised to obtain the latest version of device specifications before relying on any published information and before placing orders for products or services. \*Other names and brands may be claimed as the property of others.

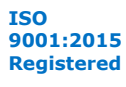

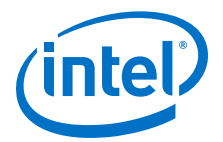

## <span id="page-6-0"></span>**3. Interface Best Practices**

With the Intel High Level Synthesis Compiler, your component can have a variety of interfaces: from basic wires to the Avalon Streaming and Avalon Memory-Mapped Master interfaces. Review the interface best practices to help you choose and configure the right interface for your component.

Each interface type supported by the Intel HLS Compiler Pro Edition has different benefits. However, the system that surrounds your component might limit your choices. Keep your requirements in mind when determining the optimal interface for your component.

#### **Demonstrating Interface Best Practices**

The Intel HLS Compiler Pro Edition comes with a number of tutorials that illustrate important Intel HLS Compiler concepts and demonstrate good coding practices.

Review the following tutorials to learn about different interfaces as well as best practices that might apply to your design:

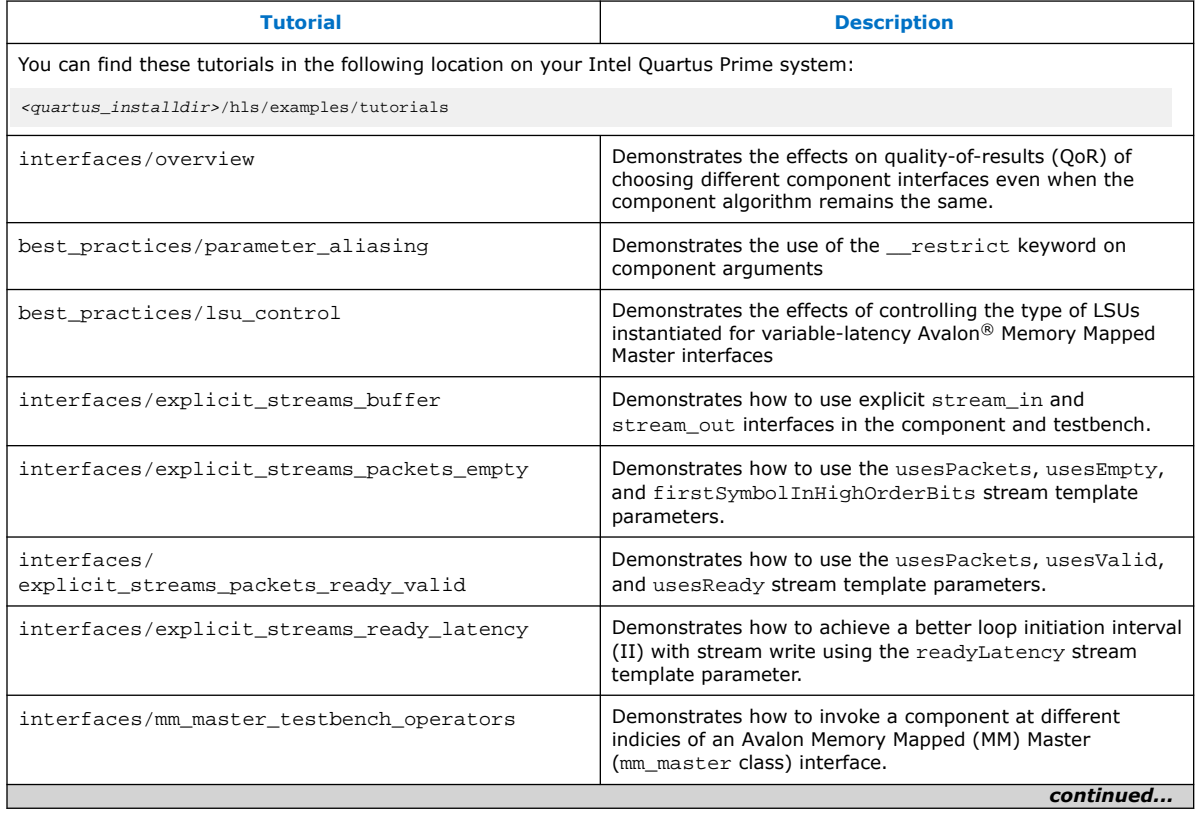

Intel Corporation. All rights reserved. Agilex, Altera, Arria, Cyclone, Enpirion, Intel, the Intel logo, MAX, Nios, Quartus and Stratix words and logos are trademarks of Intel Corporation or its subsidiaries in the U.S. and/or other countries. Intel warrants performance of its FPGA and semiconductor products to current specifications in accordance with Intel's standard warranty, but reserves the right to make changes to any products and services at any time without notice. Intel assumes no responsibility or liability arising out of the application or use of any information, product, or service described herein except as expressly agreed to in writing by Intel. Intel customers are advised to obtain the latest version of device specifications before relying on any published information and before placing orders for products or services. \*Other names and brands may be claimed as the property of others.

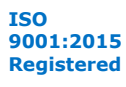

<span id="page-7-0"></span>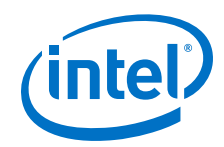

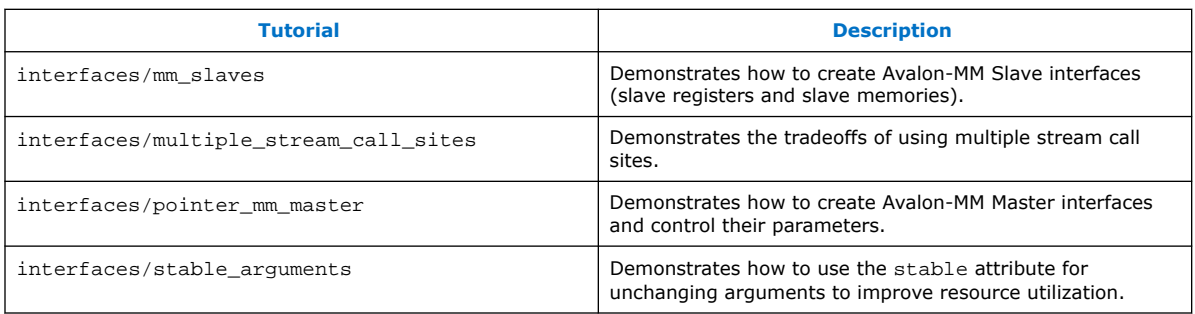

#### **Related Information**

- [Avalon Memory-Mapped Interface Specifications](https://www.intel.com/content/www/us/en/programmable/documentation/nik1412467993397.html#nik1412467936351)
- [Avalon Streaming Interface Specifications](https://www.intel.com/content/www/us/en/programmable/documentation/nik1412467993397.html#nik1412467963376)

## **3.1. Choose the Right Interface for Your Component**

Different component interfaces can affect the quality of results (QoR) of your component without changing your component algorithm. Consider the effects of different interfaces before choosing the interface for your component.

The best interface for your component might not be immediately apparent, so you might need to try different interfaces for your component to achieve the optimal QoR. Take advantage of the rapid component compilation time provided by the Intel HLS Compiler Pro Edition and the resulting High Level Design reports to determine which interface gives you the optimal QoR for your component.

This section uses a vector addition example to illustrate the impact of changing the component interface while keeping the component algorithm the same. The example has two input vectors, vector a and vector b, and stores the result to vector c. The vectors have a length of N (which could be very large).

The core algorithm is as follows:

```
 #pragma unroll 8
for (int i = 0; i < N; ++i) {
  c[i] = a[i] + b[i]; }
```
The Intel HLS Compiler Pro Edition extracts the parallelism of this algorithm by pipelining the loops if no loop dependency exists. In addition, by unrolling the loop (by a factor of 8), more parallelism can be extracted.

Ideally, the generated component has a latency of N/8 cycles. In the examples in the following section, a value of  $1024$  is used for N, so the ideal latency is  $128$  cycles (1024/8).

The following sections present variations of this example that use different interfaces. Review these sections to learn how different interfaces affect the QoR of this component.

You can work your way through the variations of these examples by reviewing the tutorial available in <quartus\_installdir>/hls/examples/tutorials/ interfaces/overview.

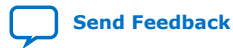

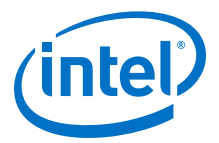

## <span id="page-8-0"></span>**3.1.1. Pointer Interfaces**

Software developers accustomed to writing code that targets a CPU might first try to code this algorithm by declaring vectors  $a, b,$  and  $c$  as pointers to get the data in and out of the component. Using pointers in this way results in a single Avalon Memory-Mapped (MM) Master interface that the three input variables share.

Pointers in a component are implemented as Avalon Memory Mapped (Avalon-MM) master interfaces with default settings. For more details about pointer parameter interfaces, see [Intel HLS Compiler Default Interfaces](https://www.intel.com/content/www/us/en/programmable/documentation/hje1496784997982.html#default_interfaces_quickref_table) in *Intel High Level Synthesis Compiler Pro Edition Reference Manual*.

The vector addition component example with pointer interfaces can be coded as follows:

```
component void vector_add(int* a,
                           int* b,
                           int^* c,
                            int N) {
   #pragma unroll 8
  for (int i = 0; i < N; ++i) {
   c[i] = a[i] + b[i]; }
}
```
The following diagram shows the Function View in the Graph Viewer that is generated when you compile this example. Because the loop is unrolled by a factor of 8, the diagram shows that  $vector\_add.B2$  has 8 loads for vector a, 8 loads for vector b, and 8 stores for vector c. In addition, all of the loads and stores are arbitrated on the same memory, resulting in inefficient memory accesses.

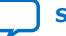

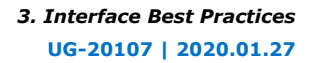

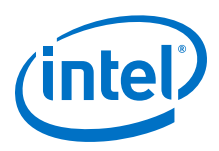

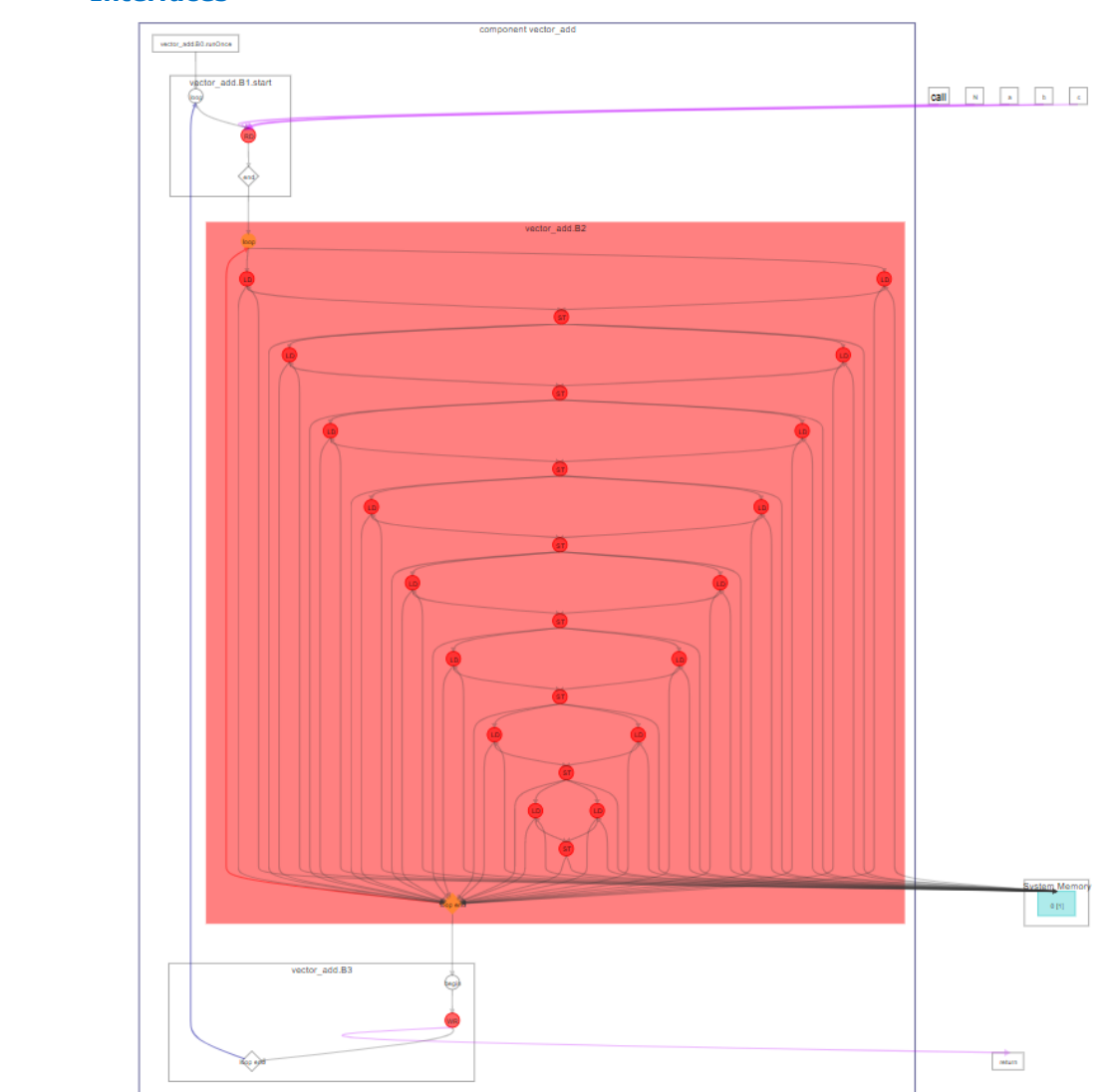

#### **Figure 1. Graph Viewer Function View for vector\_add Component with Pointer Interfaces**

The following Loop Analysis report shows that the component has an undesirably high loop initiation interval (II). The II is high because vectors  $a, b$ , and  $c$  are all accessed through the same Avalon-MM Master interface. The Intel HLS Compiler Pro Edition uses stallable arbitration logic to schedule these accesses, which results in poor performance and high FPGA area use.

In addition, the compiler cannot assume there are no data dependencies between loop iterations because pointer aliasing might exist. The compiler cannot determine that vectors a, b, and c do not overlap. If data dependencies exist, the Intel HLS Compiler cannot pipeline the loop iterations effectively.

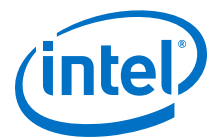

<span id="page-10-0"></span>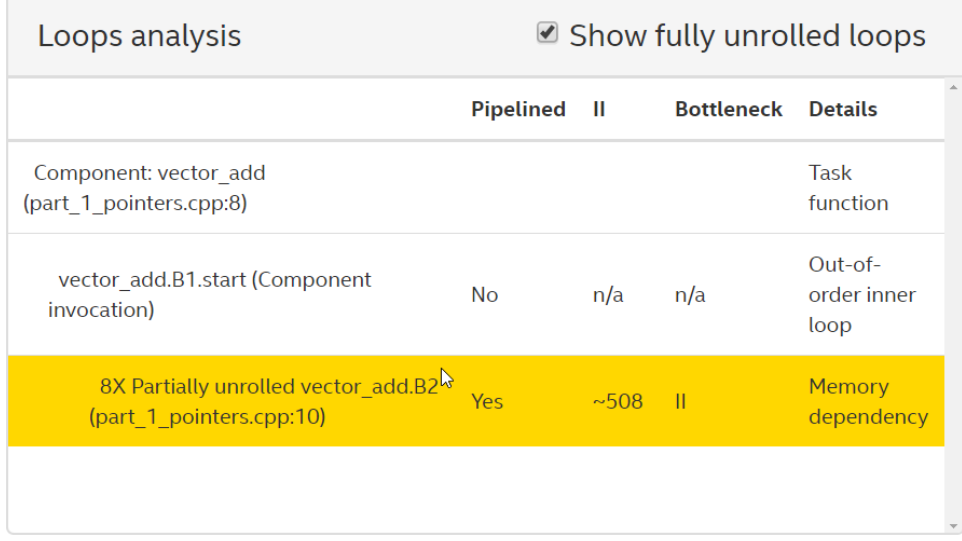

Compiling the component with an Intel Quartus Prime compilation flow targeting an Intel Arria<sup>®</sup> 10 device results in the following QoR metrics, including high ALM usage, high latency, high II, and low  $f_{MAX}$ . All of which are undesirable properties in a component.

#### **Table 2. QoR Metrics for a Component with a Pointer Interface<sup>1</sup>**

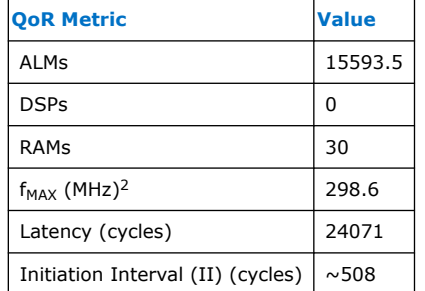

<sup>1</sup>The compilation flow used to calculate the QoR metrics used Intel Quartus Prime Pro Edition Version 17.1.

<sup>2</sup>The f<sub>MAX</sub> measurement was calculated from a single seed.

#### **3.1.2. Avalon Memory Mapped Master Interfaces**

By default, pointers in a component are implemented as Avalon Memory Mapped (Avalon MM) master interfaces with default settings. You can mitigate poor performance from the default settings by configuring the Avalon MM master interfaces.

You can configure the Avalon MM master interface for the vector addition component example using the ihc::mm\_master class as follows:

```
component void vector_add(
 ihc::mm_master<int, ihc::aspace<1>, ihc::dwidth<8*8*sizeof(int)>, 
 ihc::align<8*sizeof(int)> >& a,
 ihc::mm_master<int, ihc::aspace<2>, ihc::dwidth<8*8*sizeof(int)>, 
 ihc::align<8*sizeof(int)> >& b,
```
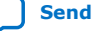

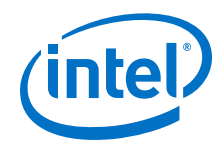

}

```
 ihc::mm_master<int, ihc::aspace<3>, ihc::dwidth<8*8*sizeof(int)>, 
                  ihc::align<8*sizeof(int)> >& c,
  int N) {
  #pragma unroll 8
 for (int i = 0; i < N; ++i) {
     c[i] = a[i] + b[i]; }
```
The memory interfaces for vector  $a$ , vector  $b$ , and vector  $c$  have the following attributes specified:

• The vectors are each assigned to different address spaces with the ihc: : aspace attribute, and each vector receives a separate Avalon MM master interface.

With the vectors assigned to different physical interfaces, the vectors can be accessed concurrently without interfering with each other, so memory arbitration is not needed.

- The width of the interfaces for the vectors is adjusted with the  $\text{inc}:\text{dwidth}$ attribute.
- The alignment of the interfaces for the vectors is adjusted with the  $\text{inc}: \text{align}$ attribute.

The following diagram shows the Function View in the Graph Viewer that is generated when you compile this example.

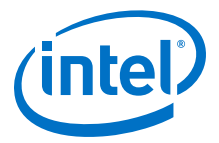

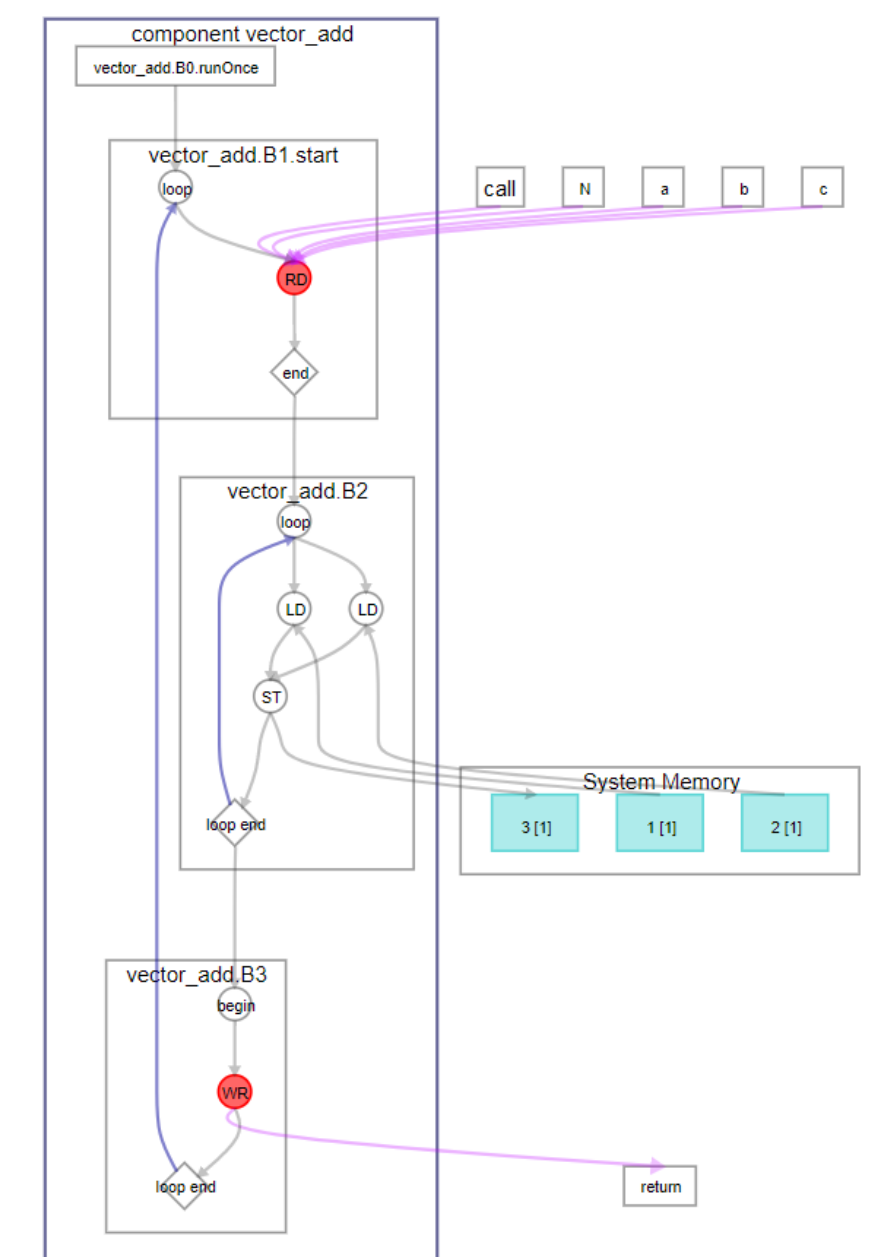

#### **Figure 2. Graph Viewer Function View for vector\_add Component with Avalon MM Master Interface**

The diagram shows that vector\_add.B2 has two loads and one store. The default Avalon MM Master settings used by the code example in [Pointer Interfaces](#page-8-0) on page 9 had 16 loads and 8 stores.

By expanding the width and alignment of the vector interfaces, the original pointer interface loads and stores were coalesced into one wide load each for vector a and vector b, and one wide store for vector c.

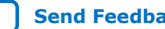

<span id="page-13-0"></span>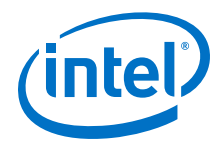

Also, the memories are stall-free because the loads and stores in this example access separate memories.

Compiling this component with an Intel Quartus Prime compilation flow targeting an Intel Arria 10 device results in the following QoR metrics:

| <b>OoR Metric</b>                 | <b>Pointer</b> | <b>Avalon MM Master</b> |
|-----------------------------------|----------------|-------------------------|
| <b>ALMs</b>                       | 15593.5        | 643                     |
| <b>DSPs</b>                       | O              | 0                       |
| <b>RAMs</b>                       | 30             | 0                       |
| $f_{MAX}$ (MHz) <sup>2</sup>      | 298.6          | 472.37                  |
| Latency (cycles)                  | 24071          | 142                     |
| Initiation Interval (II) (cycles) | ~508           |                         |

**Table 3. QoR Metrics Comparison for Avalon MM Master Interface<sup>1</sup>**

<sup>1</sup>The compilation flow used to calculate the QoR metrics used Intel Quartus Prime Pro Edition Version 17.1.

<sup>2</sup>The f<sub>MAX</sub> measurement was calculated from a single seed.

All QoR metrics improved by changing the component interface to a specialized Avalon MM Master interface from a pointer interface. The latency is close to the ideal latency value of 128, and the loop initiation interval (II) is 1.

*Important:* This change to a specialized Avalon MM Master interface from a pointer interface requires the system to have three separate memories with the expected width. The initial pointer implementation requires only one system memory with a 64-bit wide data bus. If the system cannot provide the required memories, you cannot use this optimization.

#### **3.1.3. Avalon Memory Mapped Slave Interfaces**

Depending on your component, you can sometimes optimize the memory structure of your component by using Avalon Memory Mapped (Avalon MM) slave interfaces.

When you allocate a slave memory, you must define its size. Defining the size puts a limit on how large a value of N that the component can process. In this example, the RAM size is 1024 words. This RAM size means that N can have a maximal size of 1024 words.

The vector addition component example can be coded with an Avalon MM slave interface as follows:

```
component void vector_add(
      hls_avalon_slave_memory_argument(1024*sizeof(int)) int* a,
      hls_avalon_slave_memory_argument(1024*sizeof(int)) int* b,
      hls_avalon_slave_memory_argument(1024*sizeof(int)) int* c,
      int N) {
   #pragma unroll 8
  for (int i = 0; i < N; ++i) {
    c[i] = a[i] + b[i]; }
}
```
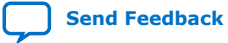

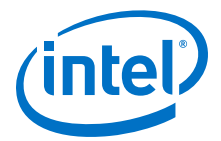

The following diagram shows the Function View in the Graph Viewer that is generated when you compile this example.

#### **Figure 3. Graph Viewer Function View of vector\_add Component with Avalon MM Slave Interface**

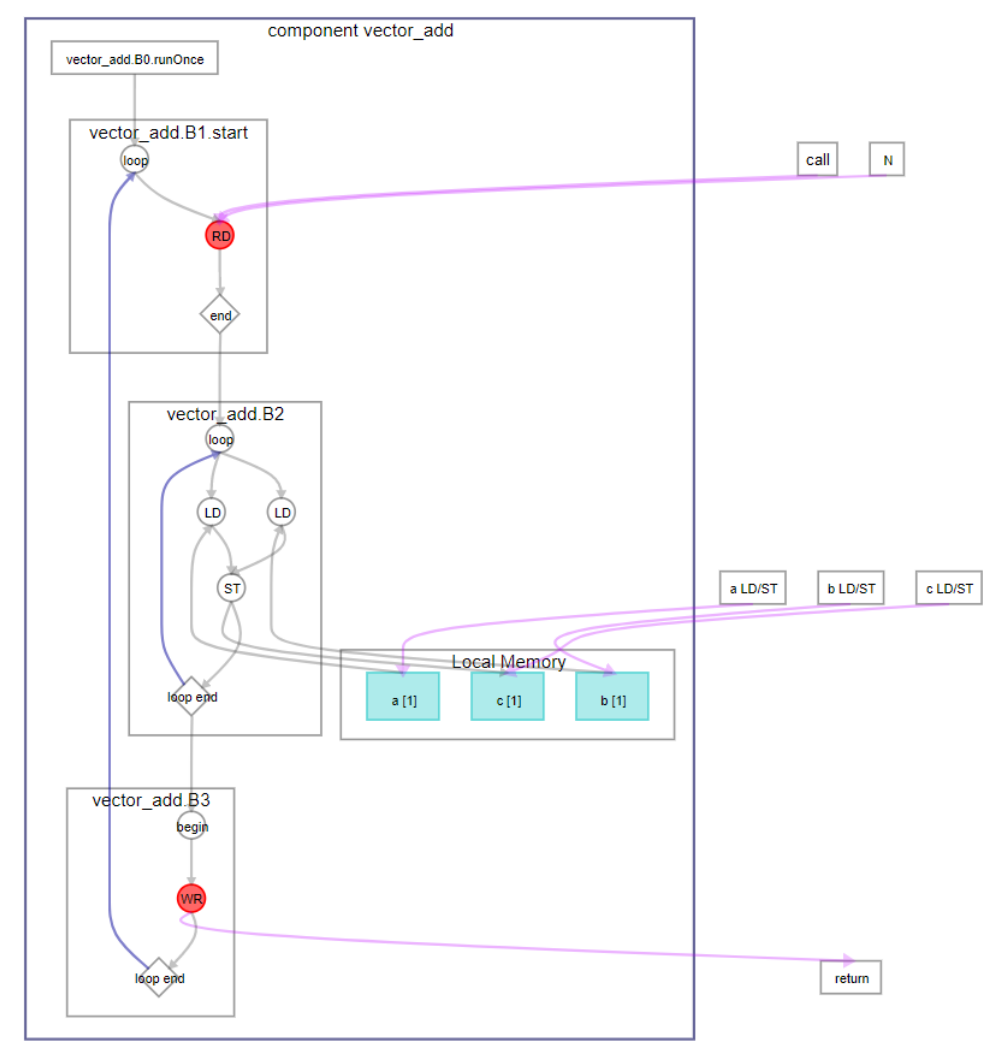

Compiling this component with an Intel Quartus Prime compilation flow targeting an Intel Arria 10 device results in the following QoR metrics:

#### **Table 4. QoR Metrics Comparison for Avalon MM Slave Interface<sup>1</sup>**

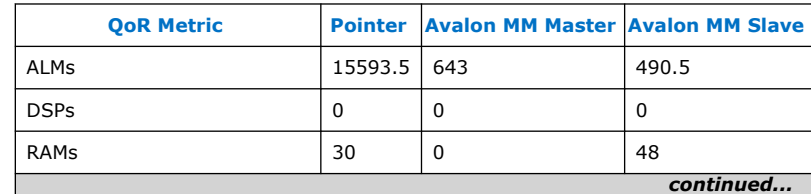

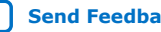

<span id="page-15-0"></span>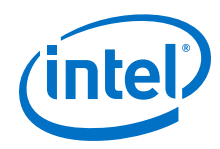

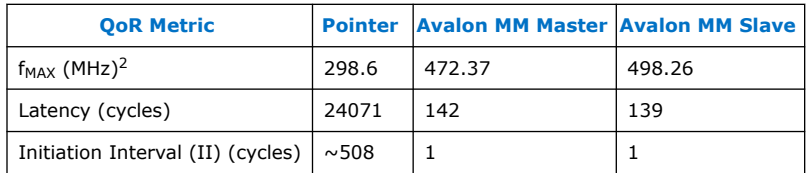

<sup>1</sup>The compilation flow used to calculate the QoR metrics used Intel Quartus Prime Pro Edition Version 17.1.

<sup>2</sup>The  $f_{MAX}$  measurement was calculated from a single seed.

The QoR metrics show by changing the ownership of the memory from the system to the component, the number of ALMs used by the component are reduced, as is the component latency. The  $f_{MAX}$  of the component is increased as well. The number of RAM blocks used by the component is greater because the memory is implemented in the component and not the system. The total system RAM usage (not shown) should not increase because RAM usage shifted from the system to the FPGA RAM blocks.

### **3.1.4. Avalon Streaming Interfaces**

Avalon Streaming (Avalon ST) interfaces support a unidirectional flow of data, and are typically used for components that drive high-bandwidth and low-latency data.

The vector addition example can be coded with an Avalon ST interface as follows:

```
struct int_v8 {
  int data[8];
};
component void vector_add(
   ihc::stream_in<int_v8>& a,
     ihc::stream_in<int_v8>& b,
     ihc::stream_out<int_v8>& c,
   int N) {
  for (int j = 0; j < (N/8); ++j) {
   int_v8 av = a.read();
    int_v8 bv = b.read();
     int_v8 cv; 
     #pragma unroll 8
    for (int i = 0; i < 8; ++i) {
      cv.data[i] = av.data[i] + bv.data[i]; }
     c.write(cv);
   }
}
```
An Avalon ST interface has a data bus, and ready and busy signals for handshaking. The struct is created to pack eight integers so that eight operations at a time can occur in parallel to provide a comparison with the examples for other interfaces. Similarly, the loop count is divided by eight.

The following diagram shows the Function View in the Graph Viewer that is generated when you compile this example.

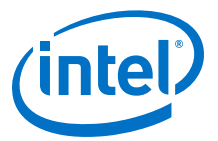

#### **Figure 4. Graph Viewer Function View of vector\_add Component with Avalon ST Interface**

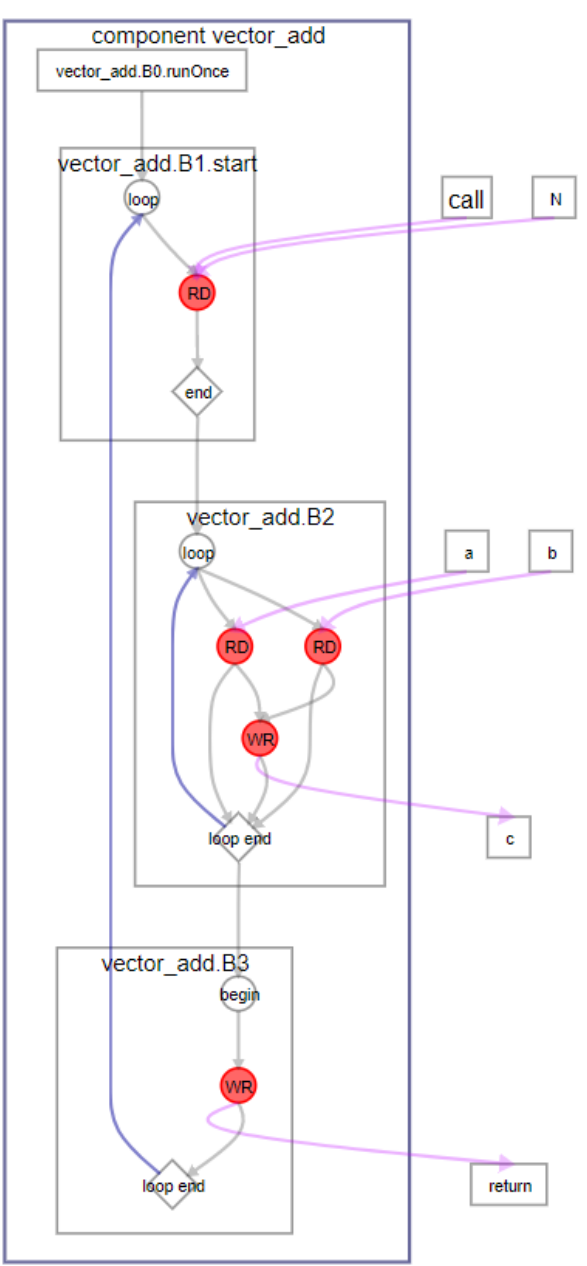

The main difference from other versions of the example component is the absence of memory.

The streaming interfaces are stallable from the upstream sources and the downstream output. Because the interfaces are stallable, the loop initiation interval (II) is approximately 1 (instead of exactly 1). If the component does not receive any bubbles (gaps in data flow) from upstream or stall signals from downstream, then the component achieves the desired II of 1.

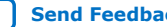

<span id="page-17-0"></span>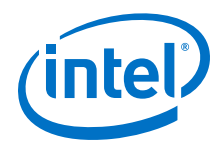

If you know that the stream interfaces will never stall, you can further optimize this component by taking advantage of the usesReady and usesValid stream parameters.

Compiling this component with an Intel Quartus Prime compilation flow targeting an Intel Arria 10 device results in the following QoR metrics:

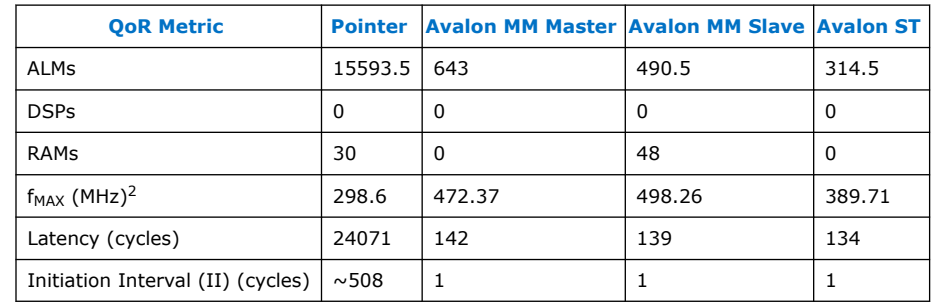

#### **Table 5. QoR Metrics Comparison for Avalon ST Interface<sup>1</sup>**

<sup>1</sup>The compilation flow used to calculate the QoR metrics used Intel Quartus Prime Pro Edition Version 17.1.

<sup>2</sup>The  $f_{MAX}$  measurement was calculated from a single seed.

Moving the vector add component to an Avalon ST interface, further improved ALM usage, RAM usage, and component latency. The component II is optimal if there are no stalls from the interfaces.

### **3.1.5. Pass-by-Value Interface**

For software developers accustomed to writing code that targets a CPU, passing each element in an array by value might be unintuitive because it typically results in many function calls or large parameters. However, for code targeting an FPGA, passing array elements by value can result in smaller and simpler hardware on the FPGA.

The vector addition example can be coded to pass the vector array elements by value as follows. A struct is used because we want to pass the entire array (of 8 data elements) by value.

```
struct int_v8 {
  int data[8];
};
component int_v8 vector_add(
    int_v8 a,
   int_v8 b) {
  int_v8 c; 
  #pragma unroll 8
 for (int i = 0; i < 8; ++i) {
 c.data[i] = a.data[i] 
+ b.data[i]; }
  return c;
}
```
This component takes and processes only eight elements of vector a and vector b, and returns eight elements of vector c. To compute 1024 elements for the example, the component needs to be called 128 times (1024/8). While in previous examples the component contained loops that were pipelined, here the component is invoked many times, and each of the invocations are pipelined.

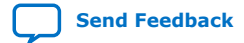

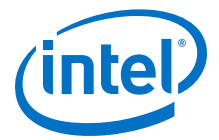

The following diagram shows the Function View in the Graph Viewer that is generated when you compile this example.

#### **Figure 5. Graph Viewer Function View of vector\_add Component with Pass-By-Value Interface**

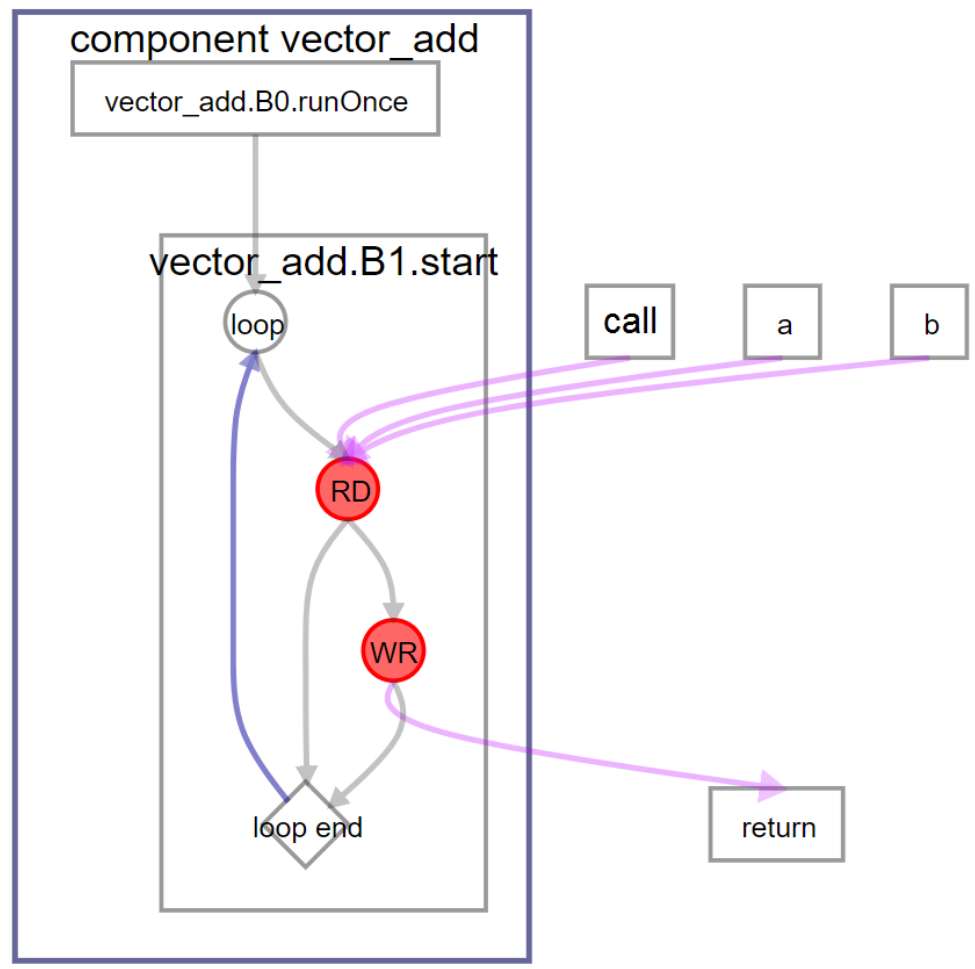

The latency of this component is one, and it has a loop initiation interval (II) of one.

Compiling this component with an Intel Quartus Prime compilation flow targeting an Intel Arria 10 device results in the following QoR metrics:

#### **Table 6. QoR Metrics Comparison for Pass-by-Value Interface<sup>1</sup>**

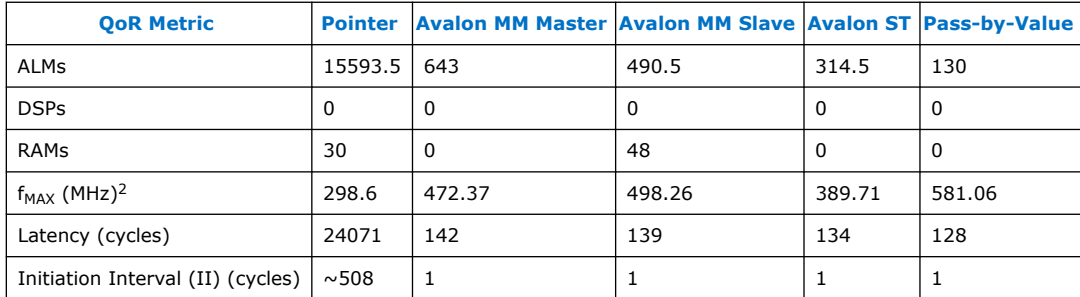

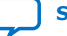

<span id="page-19-0"></span>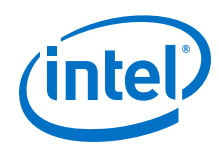

 $1$ The compilation flow used to calculate the QoR metrics used Intel Quartus Prime Pro Edition Version 17.1.

<sup>2</sup>The f<sub>MAX</sub> measurement was calculated from a single seed.

The QoR metrics for the vector\_add component with a pass-by-value interface shows fewer ALM used, a high component  $f_{MAX}$ , and optimal values for latency and II. In this case, the II is the same as the component invocation interval. A new invocation of the component can be launched every clock cycle. With a initiation interval of 1, 128 component calls are processed in 128 cycles so the overall latency is 128.

## **3.2. Control LSUs For Your Variable-Latency MM Master Interfaces**

Controlling the type of load-store units (LSUs) that the Intel HLS Compiler Pro Edition used to interact with variable-latency Memory Mapped (MM) Master interfaces can help save area in your design. You might also encounter situations where disabling static coalescing of a load/store with other load/store operations benefits the performance of your design.

Review the following tutorial to learn about controlling LSUs: <quartus\_installdir>/hls/examples/tutorials/best\_practices/ lsu\_control.

To see if you need to use LSU controls, review the High-Level Design Reports for your component, especially the Function Memory Viewer, to see if the memory access pattern (and its associated LSUs) inferred by the Intel HLS Compiler Pro Edition match your expected memory access pattern. If they do not match, consider controlling the LSU type, LSU coalescing, or both.

#### **Control the Type of LSU Created**

The Intel HLS Compiler Pro Edition creates either burst-coalesced LSUs or pipelined LSUs.

In general, use burst-coalesced LSUs when an LSU is expected to process many load/ store requests to memory words that are consecutive. The burst-coalesced LSU attempts to "dynamically coalesce" the requests into larger bursts in order to utilize memory bandwidth more efficiently.

The pipelined LSU consumes significantly less FPGA area, but processes load/store requests individually without any coalescing. This processing is useful when your design is tight on area or when the accesses to the variable-latency MM Master interface are not necessarily consecutive.

The following code example shows both types of LSU being implemented for a variable-latency MM Master interface:

```
component void
dut(mm_master<int, dwidth<128>, awidth<32>, aspace<4>, latency<0>> &Buff1,
     mm_master<int, dwidth<32>, awidth<32>, aspace<5>, latency<0>> &Buff2) {
   int Temp[SIZE];
   using pipelined = lsu<style<PIPELINED>>; 
   using burst_coalesced = lsu<style<BURST_COALESCED>>;
  for (int i = 0; i < SLZE; i++) Temp[i] = burst_coalesced::load(&Buff1[i]); // Burst-Coalesced LSU
 }
  for (int i = 0; i<SIZE; i++) {
```
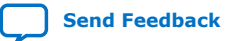

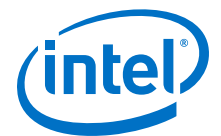

```
 pipelined::store(&Buff2[i], 2*Temp[i]); // Pipelined LSU
   }
}
```
#### **Disable Static Coalescing**

Static coalescing is typically beneficial because it reduces the total number of LSUs in your design by statically combining multiple load/store operations into wider load/ store operations

However, there are cases where static coalescing leads to unaligned accesses, which you might not want to occur. There are also cases where multiple loads/stores get coalesced even though you intended for only a subset of them to be operational at a time. In these cases, consider disable static coalescing for the load/store operations that you did not want to be coalesced.

For the following code example, the Intel HLS Compiler does not statically coalesce the two load operations into one wide load operation:

```
component int
dut(mm_master<int, dwidth<256>, awidth<32>, aspace<1>, latency<0>> &Buff1,
     int i, bool Cond1, bool Cond2) {
   using no_coalescing = lsu<style<PIPELINED>, static_coalescing<false>>;
  int Val = 0;
   if (Cond1) {
    Val = no_coalescing::load(&Buff1[i]);
 }
   if (Cond2) {
     Val = no_coalescing::load(&Buff1[i + 1]);
 }
  return Val;
}
```
If the two load operations were coalesced, an unaligned LSU would be created, which would hurt the throughput of your component.

#### **Related Information**

[Avalon Memory-Mapped Master Interfaces and Load-Store Units](https://www.intel.com/content/www/us/en/programmable/documentation/ewa1462824960255.html#kmh1566444215810)

### **3.3. Avoid Pointer Aliasing**

Add a restrict type qualifier to pointer types whenever possible. By having restrictqualified pointers, you prevent the Intel HLS Compiler Pro Edition from creating unnecessary memory dependencies between nonconflicting read and write operations.

The restrict type qualifier is *restrict*.

Consider a loop where each iteration reads data from one array, and then it writes data to another array in the same physical memory. Without adding the restrict type qualifier to these pointer arguments, the compiler must assume that the two arrays overlap. Therefore, the compiler must keep the original order of memory accesses to both arrays, resulting in poor loop optimization or even failure to pipeline the loop that contains the memory accesses.

For more details, review the parameter aliasing tutorial in the following location:

<quartus\_installdir>/hls/examples/tutorials/best\_practices/parameter\_aliasing

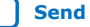

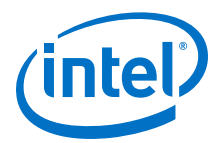

## <span id="page-21-0"></span>**4. Loop Best Practices**

The Intel High Level Synthesis Compiler pipelines your loops to enhance throughput. Review these loop best practices to learn techniques to optimize your loops to boost the performance of your component.

The Intel HLS Compiler Pro Edition lets you know if there are any dependencies that prevent it from optimizing your loops. Try to eliminate these dependencies in your code for optimal component performance. You can also provide additional guidance to the compiler by using the available loop pragmas.

As a start, try the following techniques:

- Manually fuse adjacent loop bodies when the instructions in those loop bodies can be performed in parallel. These fused loops can be pipelined instead of being executed sequentially. Pipelining reduces the latency of your component and can reduce the FPGA area your component uses.
- Use the #pragma loop\_coalesce directive to have the compiler attempt to collapse nested loops. Coalescing loops reduces the latency of your component and can reduce the FPGA area overhead needed for nested loops.
- If you have two loops that can execute in parallel, consider using a system of tasks. For details, see [System of Tasks](#page-47-0) on page 48.

#### **Tutorials Demonstrating Loop Best Practices**

The Intel HLS Compiler Pro Edition comes with a number of tutorials that illustrate important Intel HLS Compiler concepts and demonstrate good coding practices.

Review the following tutorials to learn about loop best practices that might apply to your design:

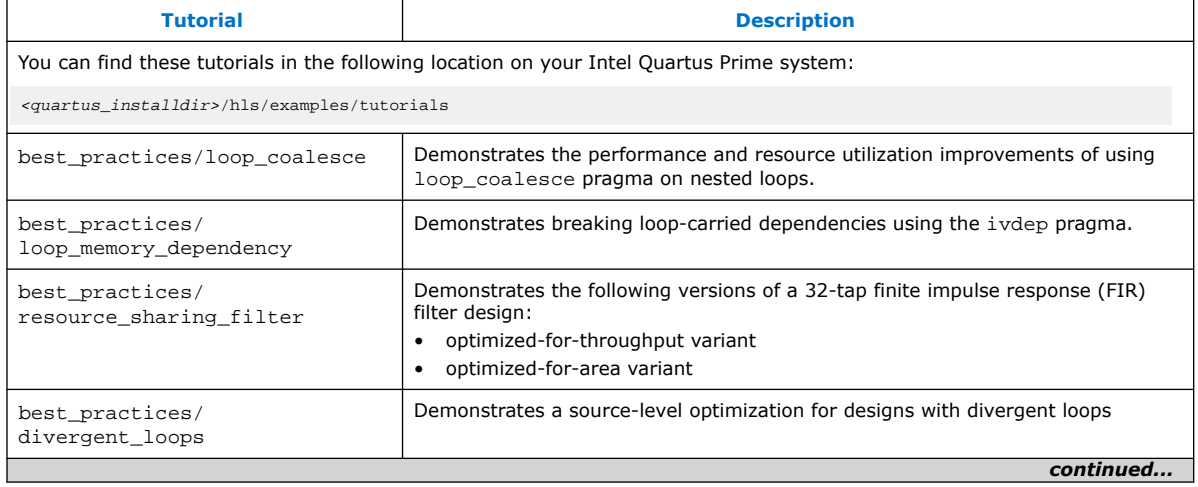

Intel Corporation. All rights reserved. Agilex, Altera, Arria, Cyclone, Enpirion, Intel, the Intel logo, MAX, Nios, Quartus and Stratix words and logos are trademarks of Intel Corporation or its subsidiaries in the U.S. and/or other countries. Intel warrants performance of its FPGA and semiconductor products to current specifications in accordance with Intel's standard warranty, but reserves the right to make changes to any products and services at any time without notice. Intel assumes no responsibility or liability arising out of the application or use of any information, product, or service described herein except as expressly agreed to in writing by Intel. Intel customers are advised to obtain the latest version of device specifications before relying on any published information and before placing orders for products or services. \*Other names and brands may be claimed as the property of others.

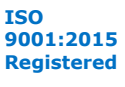

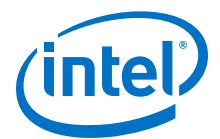

<span id="page-22-0"></span>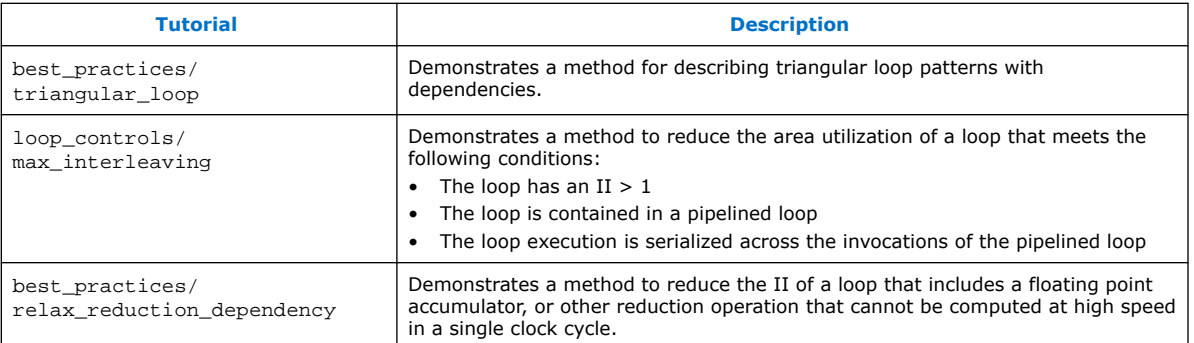

## **4.1. Reuse Hardware By Calling It In a Loop**

Loops are a useful way to reuse hardware. If your component function calls another function, the called function will be the top-level component. Calling a function multiple times results in hardware duplication.

For example, the following code example results in multiple hardware copies of the function foo in the component myComponent because the function foo is inlined:

```
int foo(int a)
{
   return 4 + sqrt(a) /
}
component
void myComponent()
{
 ...
 int x =x += foo(0);
 x += foo(1);
 x += foo(2);
   ...
}
```
If you place the function foo in a loop, the hardware for foo can be reused for each invocation. The function is still inlined, but it is inlined only once.

```
component
void myComponent()
{
    ...
  int x = 0;
#pragma unroll 1
  for (int i = 0; i < 3; i++) {
    x \leftarrow foo(i); }
   ...
}
```
You could also use a switch/case block if you want to pass your reusable function different values that are not related to the loop induction variable i:

```
component
void myComponent()
{
 ...
 int x = 0;
```
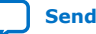

*4. Loop Best Practices* **UG-20107 | 2020.01.27**

<span id="page-23-0"></span>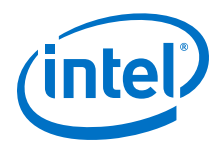

```
#pragma unroll 1
  for (int i = 0; i < 3; i++) {
      int val = 0;
       switch(i)
\left\{\begin{array}{ccc} \end{array}\right\} case 0:
           val = 3i break;
       case 1:
           val = 6 break;
       case 2:
           val = 1;
            break;
 }
      x += foo(val);
   }
 ...
}
H
```
You can learn more about reusing hardware and minimizing inlining be reviewing the resource sharing tutorial available in <quartus\_installdir>/hls/examples/ tutorials/best\_practices/resource\_sharing\_filter.

## **4.2. Parallelize Loops**

One of the main benefits of using an FPGA instead of a microprocessor is that FPGAs use a spatial compute structure. A design can use additional hardware resources in exchange for lower latency.

You can take advantage of the spatial compute structure to accelerate the loops by having multiple iterations of a loop executing concurrently. To have multiple iterations of a loop execute concurrently, unroll loops when possible and structure your loops so that dependencies between loop iterations are minimized and can be resolved within one clock cycle.

These practices show how to parallelize different iterations of the same loop. If you have two different loops that you want to parallelize, consider using a system of tasks. For details, see [System of Tasks](#page-47-0) on page 48.

### **4.2.1. Pipeline Loops**

Pipelining is a form of parallelization where multiple iterations of a loop execute concurrently, like an assembly line.

Consider the following basic loop with three stages and three iterations. A loop stage is defined as the operations that occur in the loop within one clock cycle.

#### **Figure 6. Basic loop with three stages and three iterations**

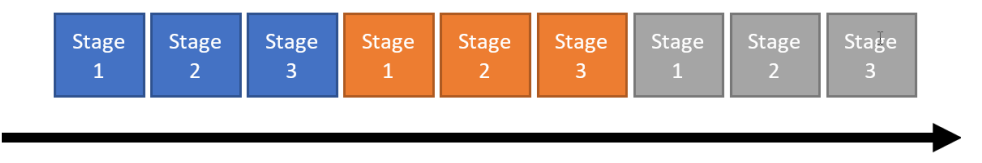

Time

If each stage of this loop takes one clock cycle to execute, then this loop has a latency of nine cycles.

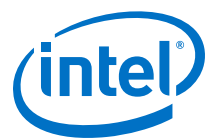

The following figure shows the pipelining of the loop from [Figure 6](#page-23-0) on page 24.

#### **Figure 7. Pipelined loop with three stages and four iterations**

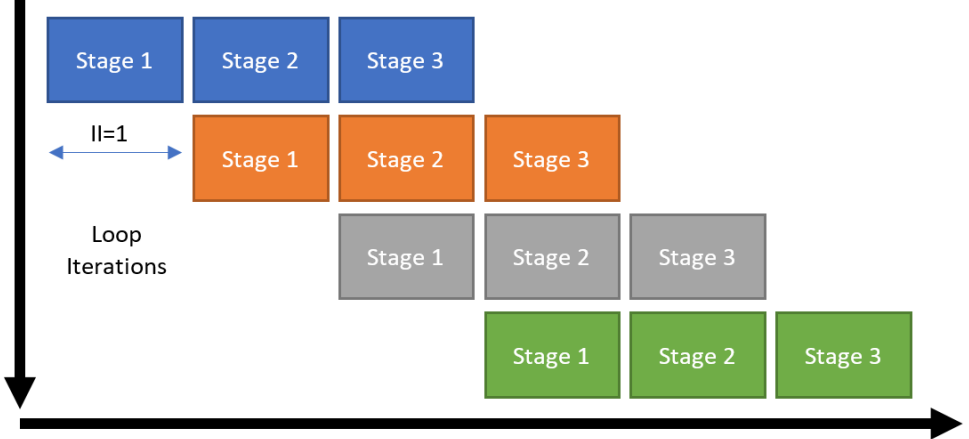

Time

The pipelined loop has a latency of five clock cycles for three iterations (and six cycles for four iterations), but there is no area tradeoff. During the second clock cycle, Stage 1 of the pipeline loop is processing iteration 2, Stage 2 is processing iteration 1, and Stage 3 is inactive.

This loop is pipelined with a loop initiation interval (II) of 1. An II of 1 means that there is a delay of 1 clock cycle between starting each successive loop iteration.

The Intel HLS Compiler Pro Edition attempts to pipeline loops by default, and loop pipelining is not subject to the same constant iteration count constraint that loop unrolling is.

Not all loops can be pipelined as well as the loop shown in Figure 7 on page 25, particularly loops where each iteration depends on a value computed in a previous iteration.

For example, consider if Stage 1 of the loop depended on a value computed during Stage 3 of the previous loop iteration. In that case, the second (orange) iteration could not start executing until the first (blue) iteration had reached Stage 3. This type of dependency is called a loop-carried dependency.

In this example, the loop would be pipelined with  $II=3$ . Because the II is the same as the latency of a loop iteration, the loop would not actually be pipelined at all. You can estimate the overall latency of a loop with the following equation:

 $latency<sub>loop</sub> = (iterations - 1) * II + latency<sub>body</sub>$ 

where latencyloop is the number of cycles the loop takes to execute and latencybody is the number of cycles a single loop iteration takes to execute.

The Intel HLS Compiler Pro Edition supports pipelining nested loops without unrolling inner loops. When calculating the latency of nested loops, apply this formula recursively. This recursion means that having II>1 is more problematic for inner loops than for outer loops. Therefore, algorithms that do most of their work on an inner loop with II=1 still perform well, even if their outer loops have II>1.

<span id="page-25-0"></span>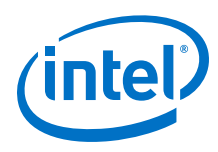

## **4.2.2. Unroll Loops**

When a loop is unrolled, each iteration of the loop is replicated in hardware and executes simultaneously if the iterations are independent. Unrolling loops trades an increase in FPGA area use for a reduction in the latency of your component.

Consider the following basic loop with three stages and three iterations. Each stage represents the operations that occur in the loop within one clock cycle.

#### **Figure 8. Basic loop with three stages and three iterations**

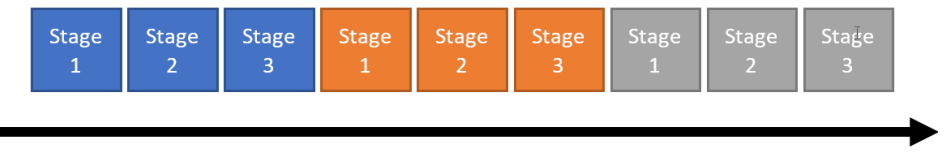

Time

If each stage of this loop takes one clock cycle to execute, then this loop has a latency of nine cycles.

The following figure shows the loop from Figure 8 on page 26 unrolled three times.

#### **Figure 9. Unrolled loop with three stages and three iterations**

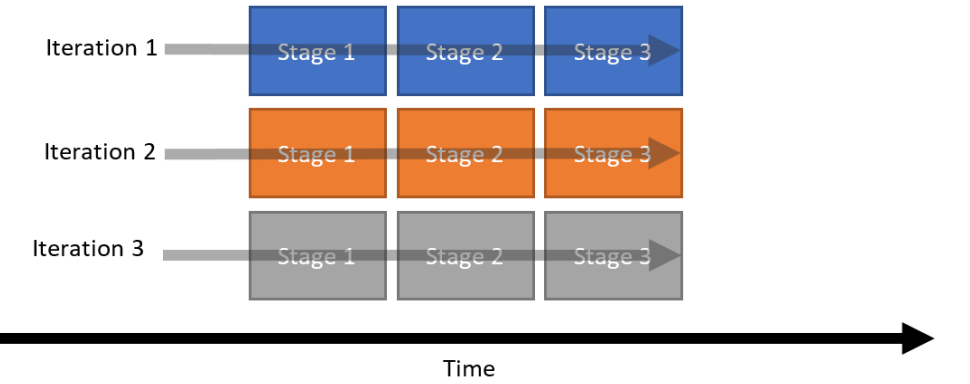

Three iterations of the loop can now be completed in only three clock cycles, but three times as many hardware resources are required.

You can control how the compiler unrolls a loop with the #pragma unroll directive, but this directive works only if the compiler knows the trip count for the loop in advance or if you specify the unroll factor. In addition to replicating the hardware, the compiler also reschedules the circuit such that each operation runs as soon as the inputs for the operation are ready.

For an example of using the #pragma unroll directive, see the best\_practices/ resource\_sharing\_filter tutorial.

### **4.2.3. Example: Loop Pipelining and Unrolling**

Consider a design where you want to perform a dot-product of every column of a matrix with each other column of a matrix, and store the six results in a different upper-triangular matrix. The rest of the elements of the matrix should be set to zero.

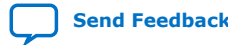

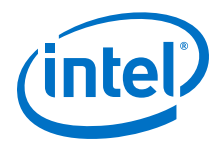

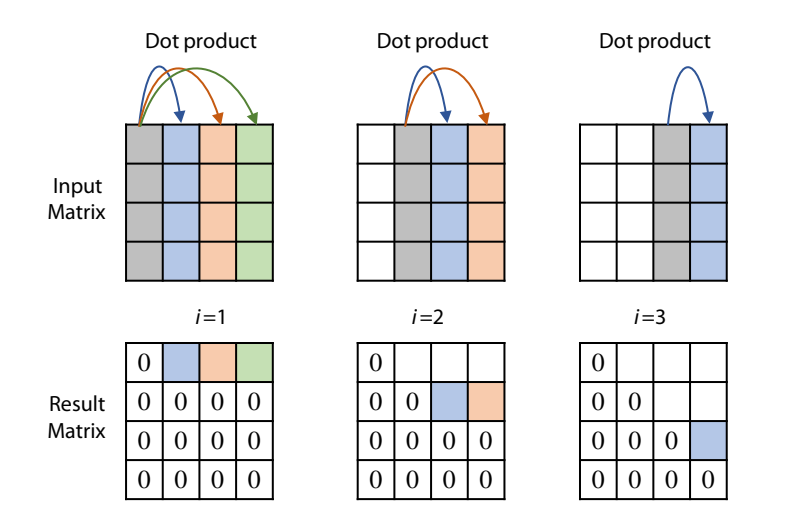

The code might look like the following code example:

```
1. #define ROWS 4<br>2. #define COLS 4
        #define COLS 4
\frac{3}{4}.
4. component void dut(...)<br>5. float a_matrix[COLS]
5. Float a_matrix[COLS][ROWS]; // store in column-major format<br>6. float r_matrix[ROWS][COLS]; // store in row-major format
             6. float r_matrix[ROWS][COLS]; // store in row-major format
7.8.8. // setup...
\frac{9}{10}.
10. for (int i = 0; i < COLS; i++) {<br>11. for (int j = i + 1; j < COLS
                    for (int j = i + 1; j < COLS; j_{++}) {
\frac{12}{13}.
13. float dotProduct = 0;<br>14 for (int mRow = 0; mR)for (int mRow = 0; mRow < ROWS; mRow++) {
15. dotProduct += a_matrix[i][mRow] * a_matrix[j][mRow];
\frac{16}{17}.
                    r_matrix[i][j] = dotProduct;
18. 19. 19. }
20.21.// continue...
22. 
23. }
```
You can improve the performance of this component by unrolling the loops that iterate across each entry of a particular column. If the loop operations are independent, then the compiler executes them in parallel.

Floating-point operations typically must be carried out in the same order that they are expressed in your source code to preserve numerical precision. However, you can use the -ffp-contract=fast compiler flag to relax the ordering of floating-point operations. With the order of floating-point operations relaxed, all of the multiplications in this loop can occur in parallel. To learn more, review the tutorial: <quartus\_installdir>/hls/examples/ tutorials/best\_practices/ floating\_point\_ops

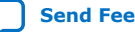

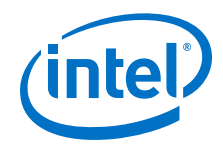

The compiler tries to unroll loops on its own when it thinks unrolling improves performance. For example, the loop at line 14 is automatically unrolled because the loop has a constant number of iterations, and does not consume much hardware (ROWS is a constant defined at compile-time, ensuring that this loop has a fixed number of iterations).

You can improve the throughput by unrolling the j-loop at line 11, but to allow the compiler to unroll the loop, you must ensure that it has constant bounds. You can ensure constant bounds by starting the j-loop at  $j = 0$  instead of  $j = i + 1$ . You must also add a predication statement to prevent  $r_{\text{matrix}}$  from being assigned with invalid data during iterations 0,1,2,…i of the j-loop.

```
01: #define ROWS 4
02: #define COLS 4
03: 
04: component void dut(...)<br>05: float a matrix[COLS]
05: float a_matrix[COLS][ROWS]; // store in column-major format<br>06: float r matrix[ROWS][COLS]; // store in row-major format
        float r_matrix[ROWS][COLS]; // store in row-major format
07: 08:// setup...
09:<br>10:
        for (int i = 0; i < COLS; i++) {
11: 
12: #pragma unroll
                for (int j = 0; j < COLS; j++) {
14: float dotProduct = 0;
15: 
16: #pragma unroll
17: for (int mRow = 0; mRow < ROWS; mRow++) {
18: dotProduct += a_matrix[i][mRow] * a_matrix[j][mRow];
19: }
20:21:{\tt r\_matrix[i][j]} = (j > i) ? dotProduct : 0; // predication }
22:23: }
24:25: 
26: // continue...
27: 
28: }
```
Now the j-loop is fully unrolled. Because they do not have any dependencies, all four iterations run at the same time.

```
Refer to the resource sharing filter tutorial located at
<quartus_installdir>/hls/examples/tutorials/best_practices/
resource_sharing_filter for more details.
```
You could continue and also unroll the loop at line 10, but unrolling this loop would result in the area increasing again. By allowing the compiler to pipeline this loop instead of unrolling it, you can avoid increasing the area and pay about only four more clock cycles assuming that the i-loop only has an II of 1. If the II is not 1, the Details pane of the Loops Analysis page in the high-level design report (report.html) gives you tips on how to improve it.

The following factors are factors that can typically affect loop II:

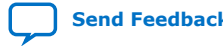

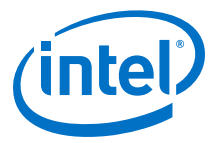

<span id="page-28-0"></span>• loop-carried dependencies

```
See the tutorial at <quartus_installdir>/hls/examples/tutorials/
best_practices/loop_memory_dependency
```
- long critical loop path
- inner loops with a loop  $II > 1$

#### **4.3. Construct Well-Formed Loops**

A well-formed loop has an exit condition that compares against an integer bound and has a simple induction increment of one per iteration. The Intel HLS Compiler Pro Edition can analyze well-formed loops efficiently, which can help improve the performance of your component.

The following example is a well-formed loop:

```
for(int i=0; i < N; i++)
{
     //statements
}
```
Well-formed nested loops can also help maximize the performance of your component.

The following example is a well-formed nested loop structure:

```
for(int i=0; i < N; i++)
{
    //statements
   for(int j=0; j < M; j++) {
       //statements
 }
}
```
## **4.4. Minimize Loop-Carried Dependencies**

Loop-carried dependencies occur when the code in a loop iteration depends on the output of previous loop iterations. Loop-carried dependencies in your component increase loop initiation interval (II), which reduces the performance of your component.

The loop structure below has a loop-carried dependency because each loop iteration reads data written by the previous iteration. As a result, each read operation cannot proceed until the write operation from the previous iteration completes. The presence of loop-carried dependencies reduces of pipeline parallelism that the Intel HLS Compiler Pro Edition can achieve, which reduces component performance.

```
for(int i = 1; i < N; i++){
    A[i] = A[i - 1] + i;}
```
The Intel HLS Compiler Pro Edition performs a static memory dependency analysis on loops to determine the extent of parallelism that it can achieve. If the Intel HLS Compiler Pro Edition cannot determine that there are no loop-carried dependencies, it assumes that loop-dependencies exist. The ability of the compiler to test for loopcarried dependencies is impeded by unknown variables at compilation time or if array accesses in your code involve complex addressing.

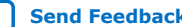

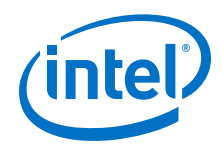

To avoid unnecessary loop-carried dependencies and help the compiler to better analyze your loops, follow these guidelines:

#### **Avoid Pointer Arithmetic**

Compiler output is suboptimal when your component accesses arrays by dereferencing pointer values derived from arithmetic operations. For example, avoid accessing an array as follows:

```
for(int i = 0; i < N; i++){
    int t = * (A++);
    *A = t;}
```
#### **Introduce Simple Array Indexes**

Some types of complex array indexes cannot be analyzed effectively, which might lead to suboptimal compiler output. Avoid the following constructs as much as possible:

• Nonconstants in array indexes.

For example,  $A[K + i]$ , where i is the loop index variable and K is an unknown variable.

• Multiple index variables in the same subscript location.

For example,  $A[i + 2 \times j]$ , where i and j are loop index variables for a double nested loop.

The array index  $A[i][j]$  can be analyzed effectively because the index variables are in different subscripts.

• Nonlinear indexing.

For example,  $A[i \& C]$ , where i is a loop index variable and C is a nonconstant variable.

#### **Use Loops with Constant Bounds Whenever Possible**

The compiler can perform range analysis effectively when loops have constant bounds.

You can place an if-statement inside your loop to control in which iterations the loop body executes.

#### **Ignore Loop-Carried Dependencies**

If there are no implicit memory dependencies across loop iterations, you can use the ivdep pragma to tell the Intel HLS Compiler Pro Edition to ignore possible memory dependencies.

For details about how to use the ivdep pragma, see [Loop-Carried Dependencies](https://www.intel.com/content/www/us/en/programmable/documentation/ewa1462824960255.html#clp1468865630147) (ivdep [Pragma\)](https://www.intel.com/content/www/us/en/programmable/documentation/ewa1462824960255.html#clp1468865630147) in the *Intel High Level Synthesis Compiler Pro Edition Reference Manual*.

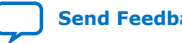

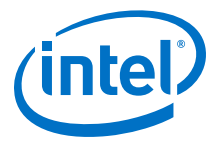

## <span id="page-30-0"></span>**4.5. Avoid Complex Loop-Exit Conditions**

If a loop in your component has complex exit conditions, memory accesses or complex operations might be required to evaluate the condition. Subsequent iterations of the loop cannot launch in the loop pipeline until the evaluation completes, which can decrease the overall performance of the loop.

Use the speculated iterations pragma to specify how many cycles the loop exit condition can take to compute.

#### **Related Information**

Loop Iteration Speculation ([speculated\\_iterations](https://www.intel.com/content/www/us/en/programmable/documentation/ewa1462824960255.html#vth1551563774817) Pragma)

### **4.6. Convert Nested Loops into a Single Loop**

To maximize performance, combine nested loops into a single loop whenever possible. The control flow for a loop adds overhead both in logic required and FPGA hardware footprint. Combining nested loops into a single loop reduces these aspects, improving the performance of your component.

The following code examples illustrate the conversion of a nested loop into a single loop:

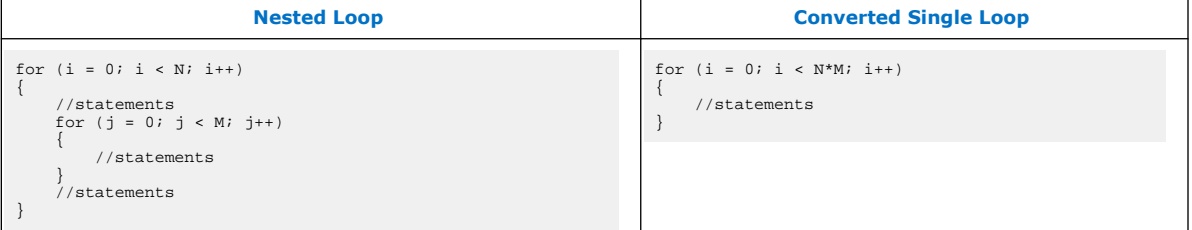

You can also specify the loop\_coalesce pragma to coalesce nested loops into a single loop without affecting the loop functionality. The following simple example shows how the compiler coalesces two loops into a single loop when you specify the loop\_coalesce pragma.

Consider a simple nested loop written as follows:

```
#pragma loop_coalesce
for (int i = 0; i < N; i++)for (int j = 0; j < M; j++)sum[i][j] += i+j;
```
The compiler coalesces the two loops together so that they run as if they were a single loop written as follows:

```
int i = 0;
int j = 0;
while(i < N)\{sum[i][j] += i+j;
  j++jif (j == M) {
  j = 0;
```
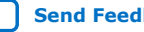

<span id="page-31-0"></span>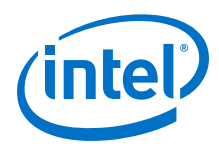

 $i++;$ }

}

For more information about the loop\_coalesce pragma, see "[Loop Coalescing](https://www.intel.com/content/www/us/en/programmable/documentation/ewa1462824960255.html#yyy1489604310598) ([loop\\_coalesce](https://www.intel.com/content/www/us/en/programmable/documentation/ewa1462824960255.html#yyy1489604310598) Pragma)" in *Intel High Level Synthesis Compiler Pro Edition Reference Manual*.

You can also review the following tutorial: <quartus\_installdir>/hls/ examples/tutorials/best\_practices/loop\_coalesce

## **4.7. Declare Variables in the Deepest Scope Possible**

To reduce the FPGA hardware resources necessary for implementing a variable, declare the variable just before you use it in a loop. Declaring variables in the deepest scope possible minimizes data dependencies and FPGA hardware usage because the Intel HLS Compiler Pro Edition does not need to preserve the variable data across loops that do not use the variables.

Consider the following example:

```
int a[N];
for (int i = 0; i < m; +i)
{
     int b[N];
    for (int j = 0; j < ni ++j)
     {
         // statements
 }
}
```
The array a requires more resources to implement than the array b. To reduce hardware usage, declare array a outside the inner loop unless it is necessary to maintain the data through iterations of the outer loop.

*Tip:* Overwriting all values of a variable in the deepest scope possible also reduces the resources necessary to represent the variable.

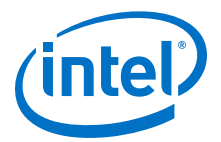

## <span id="page-32-0"></span>**5. Memory Architecture Best Practices**

The Intel High Level Synthesis Compiler infers efficient memory architectures (like memory width, number of banks and ports) in a component by adapting the architecture to the memory access patterns of your component. Review the memory architecture best practices to learn how you can get the best memory architecture for your component from the compiler.

In most cases, you can optimize the memory architecture by modifying the access pattern. However, the Intel HLS Compiler Pro Edition gives you some control over the memory architecture.

#### **Tutorials Demonstrating Memory Architecture Best Practices**

The Intel HLS Compiler Pro Edition comes with a number of tutorials that illustrate important Intel HLS Compiler concepts and demonstrate good coding practices.

Review the following tutorials to learn about memory architecture best practices that might apply to your design:

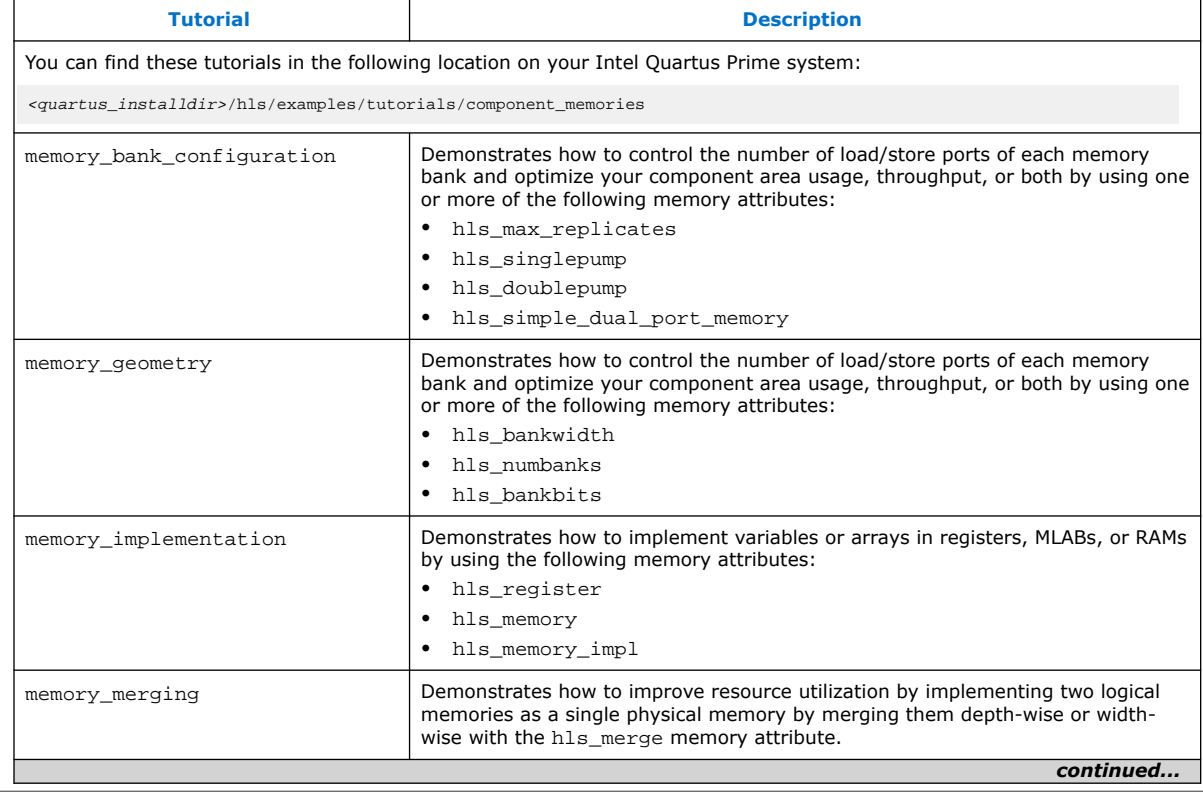

#### **Table 7. Tutorials Provided with Intel HLS Compiler Pro Edition**

Intel Corporation. All rights reserved. Agilex, Altera, Arria, Cyclone, Enpirion, Intel, the Intel logo, MAX, Nios, Quartus and Stratix words and logos are trademarks of Intel Corporation or its subsidiaries in the U.S. and/or other countries. Intel warrants performance of its FPGA and semiconductor products to current specifications in accordance with Intel's standard warranty, but reserves the right to make changes to any products and services at any time without notice. Intel assumes no responsibility or liability arising out of the application or use of any information, product, or service described herein except as expressly agreed to in writing by Intel. Intel customers are advised to obtain the latest version of device specifications before relying on any published information and before placing orders for products or services. \*Other names and brands may be claimed as the property of others.

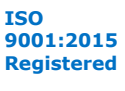

<span id="page-33-0"></span>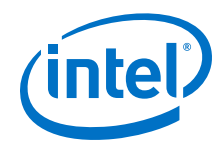

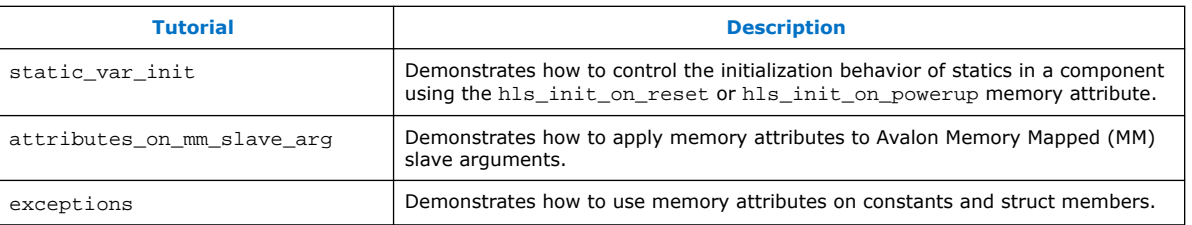

## **5.1. Example: Overriding a Coalesced Memory Architecture**

Using memory attributes in various combinations in your code allows you to override the memory architecture that the Intel HLS Compiler Pro Edition infers for your component.

The following code examples demonstrate how you can use the following memory attributes to override coalesced memory to conserve memory blocks on your FPGA:

- $\bullet$  hls\_bankwidth $(N)$
- hls numbanks $(N)$
- hls\_singlepump
- hls\_max\_replicates $(N)$

The original code coalesces two memory accesses, resulting in a memory system that is 256 locations deep by 64 bits wide (256x64 bits) (two on-chip memory blocks):

```
component unsigned int mem_coalesce_default(unsigned int raddr,
                                             unsigned int waddr,
                                             unsigned int wdata){
     unsigned int data[512];
    data[2*waddr] = wdata;
data[2*waddr + 1] = wdata + 1;
unsigned int rdata = data[2*raddr] + data[2*raddr + 1];
    return rdata;
}
```
The following images show how the 256x64 bit memory for this code sample is structured, as well how the component memory structure is shown in the high-level design report (report.html)

#### **Figure 10. Memory Structure Generated for mem\_coalesce\_default**

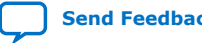

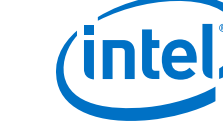

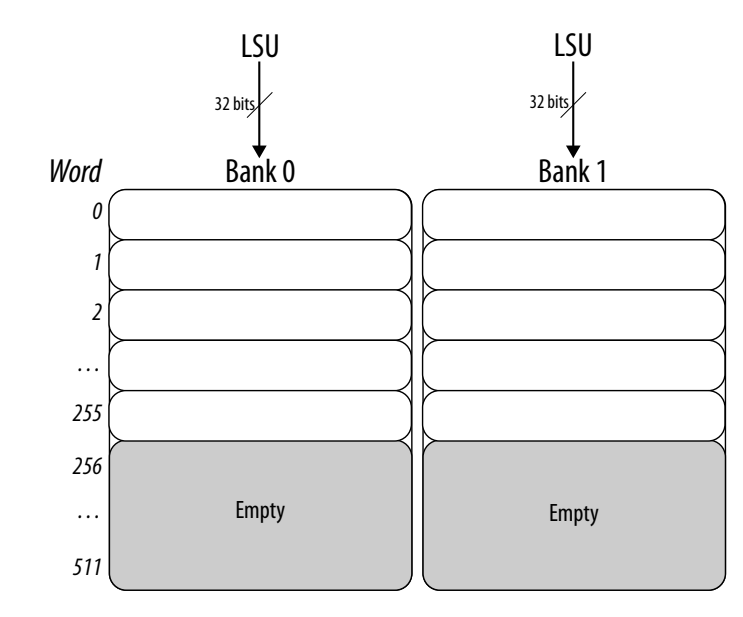

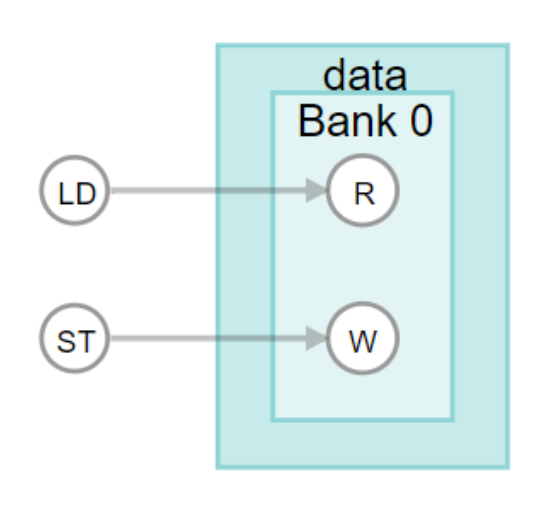

The modified code implements a single on-chip memory block that is 512 words deep by 32 bits wide with stallable arbitration:

```
component unsigned int mem_coalesce_override(unsigned int raddr,
                                               unsigned int waddr,
                                               unsigned int wdata){
     //Attributes that stop memory coalescing
    hls_bankwidth(4) hls_numbanks(1)
     //Attributes that specify a single-pumped single-replicate memory
    hls_singlepump hls_max_replicates(1)
   unsigned int data[512];
     data[2*waddr] = wdata;
    data[2*waddr + 1] = wdata + 1;unsigned int rdata = data[2*raddr] + data[2*raddr + 1];
     return rdata;
}
```
The following images show how the 512x32 bit memory with stallable arbitration for this code sample is structured, as well how the component memory structure is shown in the high-level design report (report.html).

#### **Figure 11. Memory Structure Generated for mem** coalesce override

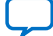

<span id="page-35-0"></span>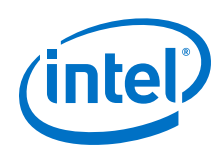

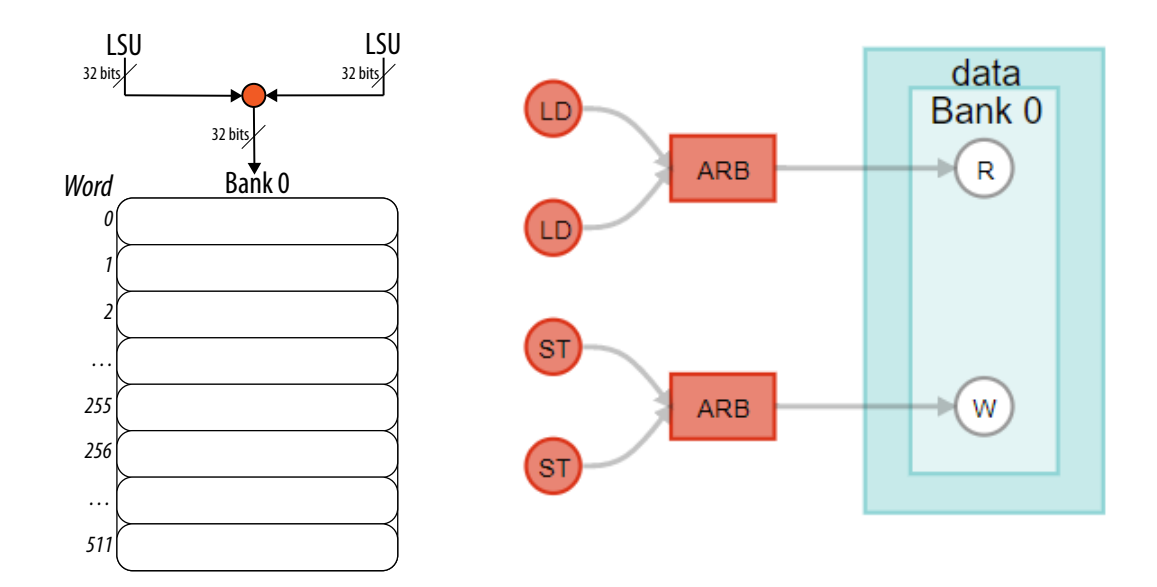

While it might appear that you save hardware area by reducing the number of RAM blocks needed for the component, the introduction of stallable arbitration increases the amount of hardware needed to implement the component. In the following table, you can compare the number ALMs and FFs required by the components.

**Quartus Fit Resource Utilization Summary** 

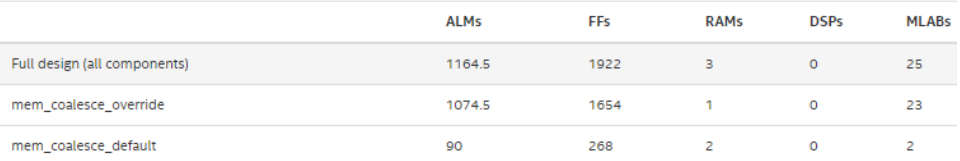

## **5.2. Example: Overriding a Banked Memory Architecture**

Using memory attributes in various combinations in your code allows you to override the memory architecture that the Intel HLS Compiler Pro Edition infers for your component.

The following code examples demonstrate how you can use the following memory attributes to override banked memory to conserve memory blocks on your FPGA:

- hls bankwidth $(N)$
- $\bullet$  hls\_numbanks(N)
- hls singlepump
- hls\_doublepump

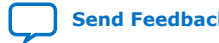

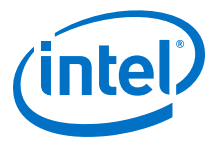

<span id="page-36-0"></span>The original code creates two banks of single-pumped on-chip memory blocks that are 16 bits wide:

```
component unsigned short mem_banked(unsigned short raddr,
                                      unsigned short waddr,
                                      unsigned short wdata){
     unsigned short data[1024];
    data[2*waddr] = wdata;data[2*waddr + 9] = wdata +1;
     unsigned short rdata = data[2*raddr] + data[2*raddr + 9];
     return rdata;
}
```
To save banked memory, you can implement one bank of double-pumped 32-bit wide on-chip memory block by adding the following attributes before the declaration of data[1024]. These attributes fold the two half-used memory banks into one fullyused memory bank that is double-pumped, so that it can be accessed as quickly as the two half-used memory banks.

```
hls_bankwidth(2) hls_numbanks(1)
hls_doublepump
unsigned short data[1024];
```
Alternatively, you can avoid the double-clock requirement of the double-pumped memory by implementing one bank of single-pumped on-chip memory block by adding the following attributes before the declaration of  $data[1024]$ . However, in this example, these attributes add stallable arbitration to your component memories, which hurts your component performance.

```
hls_bankwidth(2) hls_numbanks(1)
hls_singlepump
unsigned short data[1024];
```
## **5.3. Merge Memories to Reduce Area**

In some cases, you can save FPGA memory blocks by merging your component memories so that they consume fewer memory blocks, reducing the FPGA area your component uses. Use the hls\_merge attribute to force the Intel HLS Compiler Pro Edition to implement different variables in the same memory system.

When you merge memories, multiple component variables share the same memory block. You can merge memories by width (width-wise merge) or depth (depth-wise merge). You can merge memories where the data in the memories have different datatypes.

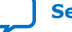

<span id="page-37-0"></span>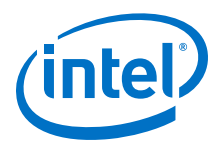

#### **Figure 12. Overview of width-wise merge and depth-wise merge**

The following diagram shows how four memories can be merged width-wise and depth-wise.

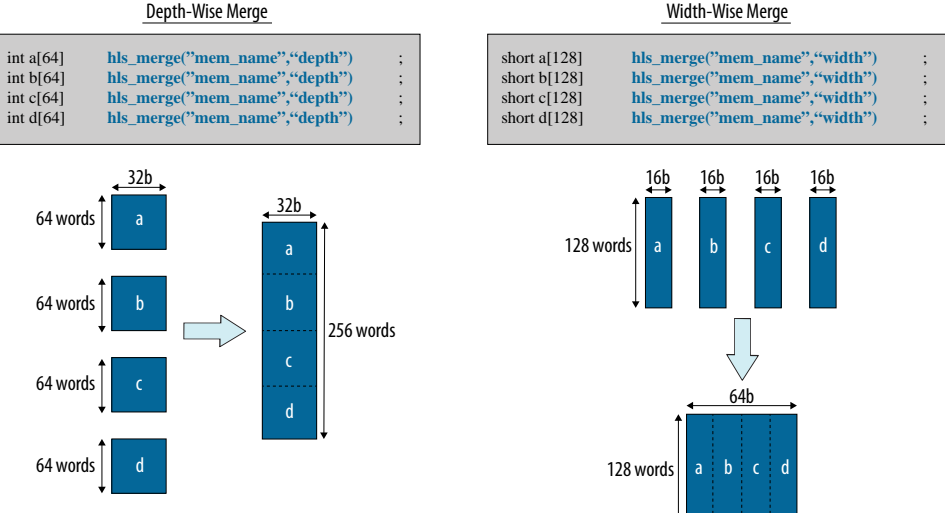

### **5.3.1. Example: Merging Memories Depth-Wise**

Use the hls\_merge("<mem\_name>", "depth") attribute to force the Intel HLS Compiler Pro Edition to implement variables in the same memory system, merging their memories by depth.

All variables with the same <mem\_name> label set in their hls\_merge attributes are merged.

Consider the following component code:

```
component int depth_manual(bool use_a, int raddr, int waddr, int wdata) {
   int a[128];
   int b[128];
   int rdata;
   // mutually exclusive write
   if (use_a) {
    a[waddr] = wdata; } else {
    b[waddr] = wdata;
 }
   // mutually exclusive read
   if (use_a) {
   rdata = a[raddr];
    } else {
     rdata = b[raddr];
   }
   return rdata;
}
```
The code instructs the Intel HLS Compiler Pro Edition to implement local memories a and b as two on-chip memory blocks, each with its own load and store instructions.

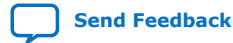

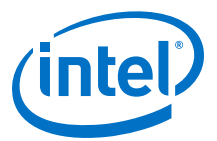

#### **Figure 13. Implementation of Local Memory for Component depth\_manual**

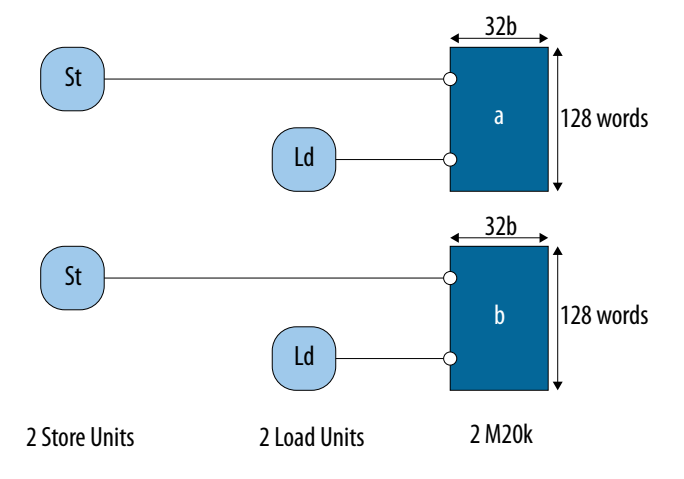

Because the load and store instructions for local memories a and b are mutually exclusive, you can merge the accesses, as shown in the example code below. Merging the memory accesses reduces the number of load and store instructions, and the number of on-chip memory blocks, by half.

```
component int depth_manual(bool use_a, int raddr, int waddr, int wdata) {
 int a[128] hls_merge("mem","depth");
 int b[128] hls_merge("mem","depth");
   int rdata;
   // mutually exclusive write
   if (use_a) {
    a[waddr] = wdata;
   } else {
    b[waddr] = wdata;
   }
   // mutually exclusive read
   if (use_a) {
    rdata = a[raddr];
   } else {
     rdata = b[raddr];
 }
   return rdata;
}
```
#### **Figure 14. Depth-Wise Merge of Local Memories for Component depth\_manual**

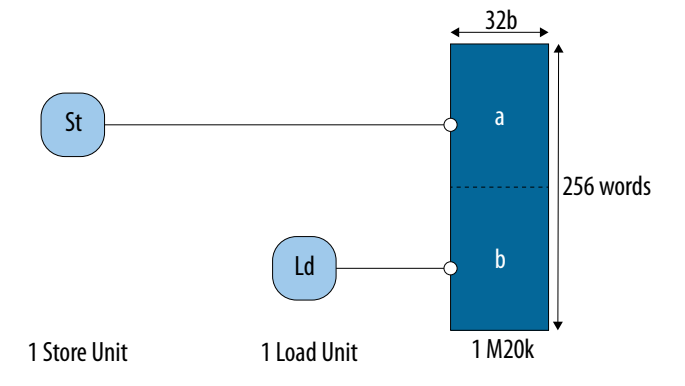

<span id="page-39-0"></span>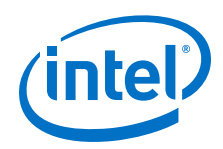

There are cases where merging local memories with respect to depth might degrade memory access efficiency. Before you decide whether to merge the local memories with respect to depth, refer to the HLD report (<result>.prj/reports/ report.html) to ensure that they have produced the expected memory configuration with the expected number of loads and stores instructions. In the example below, the Intel HLS Compiler Pro Edition should not merge the accesses to local memories a and b because the load and store instructions to each memory are not mutually exclusive.

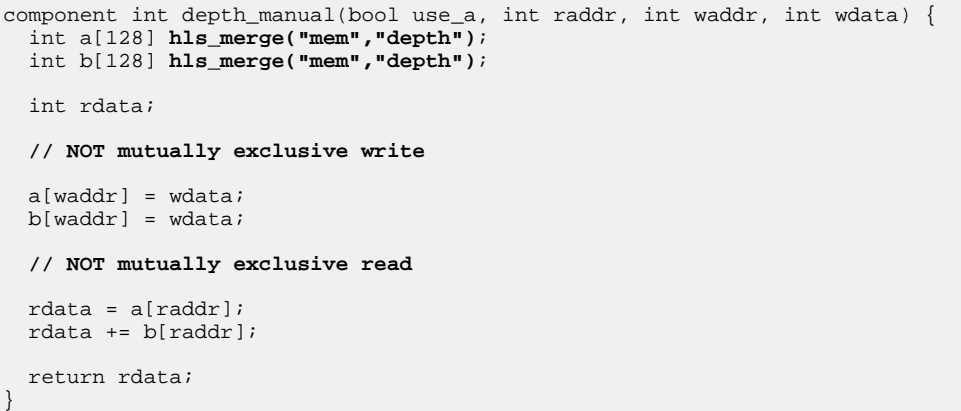

In this case, the Intel HLS Compiler Pro Edition might double pump the memory system to provide enough ports for all the accesses. Otherwise, the accesses must share ports, which prevent stall-free accesses.

#### **Figure 15. Local Memories for Component depth\_manual with Non-Mutually Exclusive Accesses**

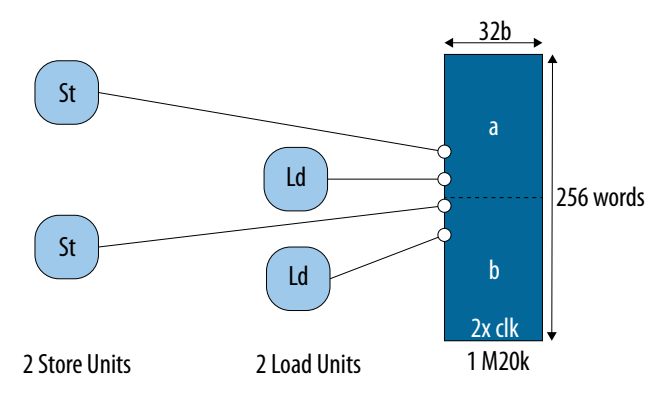

#### **5.3.2. Example: Merging Memories Width-Wise**

Use the hls\_merge("<mem\_name>","width") attribute to force the Intel HLS Compiler Pro Edition to implement variables in the same memory system, merging their memories by width.

All variables with the same <mem\_name> label set in their hls\_merge attributes are merged.

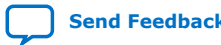

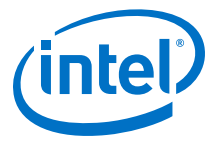

Consider the following component code:

```
component short width_manual (int raddr, int waddr, short wdata) {
   short a[256];
 short b[256];
   short rdata = 0;
  // Lock step write
 a[waddr] = wdata;
 b[waddr] = wdata;
  // Lock step read 
 rdata += a[raddr];
 rdata += b[raddr];
  return rdata;
}
```
#### **Figure 16. Implementation of Local Memory for Component width\_manual**

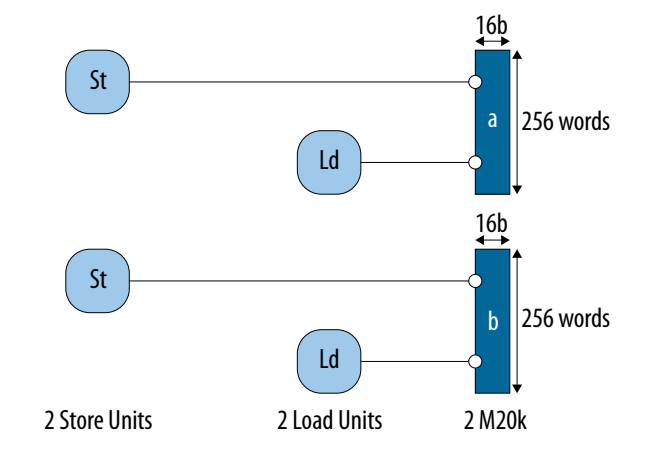

In this case, the Intel HLS Compiler Pro Edition can coalesce the load and store instructions to local memories a and b because their accesses are to the same address, as shown below.

```
component short width_manual (int raddr, int waddr, short wdata) {
   short a[256] hls_merge("mem","width");
   short b[256] hls_merge("mem","width");
   short rdata = 0;
   // Lock step write
  a[waddr] = wdata;b[waddr] = wdata;
   // Lock step read 
 rdata += a[raddr];
   rdata += b[raddr];
   return rdata;
}
```
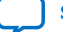

<span id="page-41-0"></span>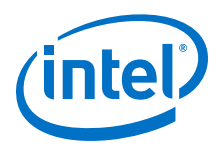

#### **Figure 17. Width-Wise Merge of Local Memories for Component width\_manual**

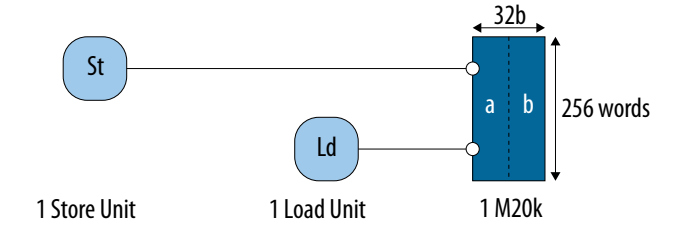

## **5.4. Example: Specifying Bank-Selection Bits for Local Memory Addresses**

You have the option to tell the Intel HLS Compiler Pro Edition which bits in a local memory address select a memory bank and which bits select a word in that bank. You can specify the bank-selection bits with the hls\_bankbits( $b_0$ ,  $b_1$ , ...,  $b_n$ ) attribute.

The  $(b_0, b_1, \ldots, b_n)$  arguments refer to the local memory address bit positions that the Intel HLS Compiler Pro Edition should use for the bank-selection bits. Specifying the  $\texttt{hls\_bankbits}(b_0, \ b_1, \ \ldots, \ b_n)$  attribute implies that the number of banks equals 2*number of bank bits* .

#### **Table 8. Example of Local Memory Addresses Showing Word and Bank Selection Bits**

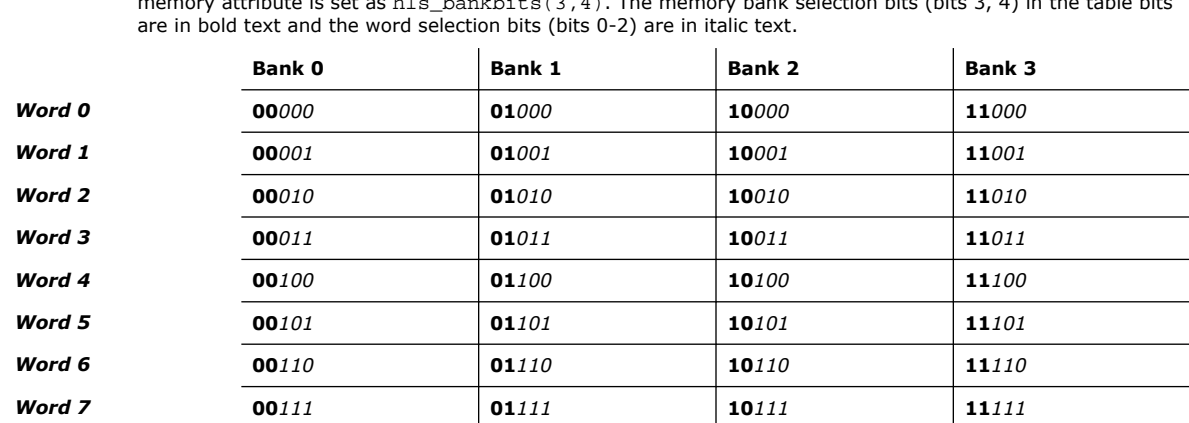

This table of local memory addresses shows an example of how a local memory might be addressed. The memory attribute is set as hls\_bankbits(3,4). The memory bank selection bits (bits 3, 4) in the table bits

*Restriction:* Currently, the hls\_bankbits( $b_0$ ,  $b_1$ , ...,  $b_n$ ) attribute supports only consecutive bank bits.

#### **Example of Implementing the hls\_bankbits Attribute**

Consider the following example component code:

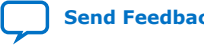

(1)

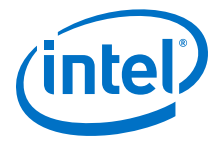

```
component int bank_arbitration (int raddr,
                                  int waddr,
                                  int wdata) {
   #define DIM_SIZE 4
   // Adjust memory geometry by preventing coalescing
  hls_numbanks(1)
  hls_bankwidth(sizeof(int)*DIM_SIZE)
   // Force each memory bank to have 2 ports for read/write
   hls_singlepump
  hls_max_replicates(1) 
   int a[DIM_SIZE][DIM_SIZE][DIM_SIZE];
   // initialize array a…
   int result = 0; 
   #pragma unroll
   for (int dim1 = 0; dim1 < DIM_SIZE; dim1++)
     #pragma unroll
   for (int dim3 = 0; dim3 < DIM_SIZE; dim3++)
      a[dim1][waddr&(DIM_SIZE-1)][dim3] = wdata; #pragma unroll
  for (int dim1 = 0; dim1 < DIM_SIZE; dim1++)
     #pragma unroll
     for (int dim3 = 0; dim3 < DIM_SIZE; dim3++)
       result += a[dim1][raddr&(DIM_SIZE-1)][dim3];
  return result;
}
```
As illustrated in the following figure, this code example generates multiple load and store instructions, and therefore multiple load/store units (LSUs) in the hardware. If the memory system is not split into multiple banks, there are fewer ports than memory access instructions, leading to arbitrated accesses. This arbitration results in a high loop initiation interval (II) value. Avoid arbitration whenever possible because it increases the FPGA area utilization of your component and impairs the performance of your component.

 $(1)$  For this example, the initial component was generated with the  $hls_{\text{max}}$  attribute set to 1 (hls\_numbanks(1)) to prevent the compiler from automatically splitting the memory into banks.

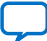

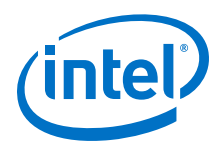

#### **Figure 18. Accesses to Local Memory a for Component bank\_arbitration**

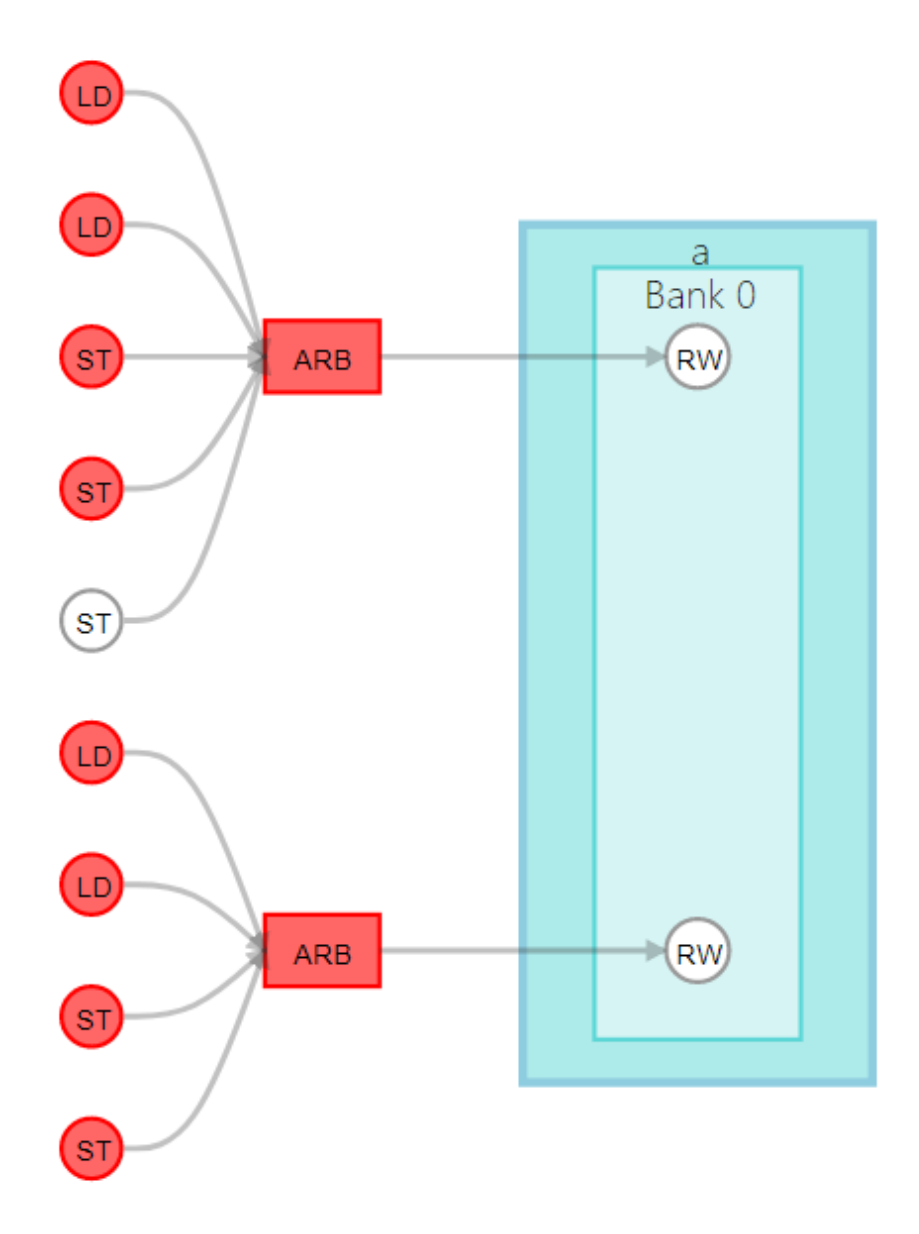

By default, the Intel HLS Compiler Pro Edition splits the memory into banks if it determines that the split is beneficial to the performance of your component. The compiler checks if any bits remain constant between accesses, and automatically infers bank-selection bits.

Now, consider the following component code:

```
component int bank_no_arbitration (int raddr, 
                                       int waddr, 
                                       int wdata) {
   #define DIM_SIZE 4
```
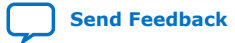

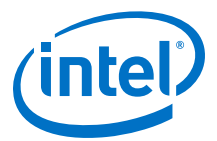

```
 // Adjust memory geometry by preventing coalescing and splitting memory
   hls_bankbits(4, 5)
   hls_bankwidth(sizeof(int)*DIM_SIZE)
   // Force each memory bank to have 2 ports for read/write
   hls_singlepump
   hls_max_replicates(1)
   int a[DIM_SIZE][DIM_SIZE][DIM_SIZE];
   // initialize array a…
   int result = 0; 
   #pragma unroll
  for (int dim1 = 0; dim1 < DIM_SIZE; dim1++)
     #pragma unroll
    for (int dim3 = 0; dim3 < DIM_SIZE; dim3++)
      a[dim1][waddr&(DIM_SIZE-1)][dim3] = wdata;
   #pragma unroll
  for (int dim1 = 0; dim1 < DIM_SIZE; dim1++)
     #pragma unroll
    for (int dim3 = 0; dim3 < DIM_SIZE; dim3++)
       result += a[dim1][raddr&(DIM_SIZE-1)][dim3];
   return result;
}
```
The following diagram shows that this example code creates a memory configuration with four banks. Using bits 4 and 5 as bank selection bits ensures that each load/store access is directed to its own memory bank.

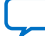

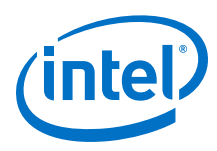

#### **Figure 19. Accesses to Local Memory a for Component bank\_no\_arbitration**

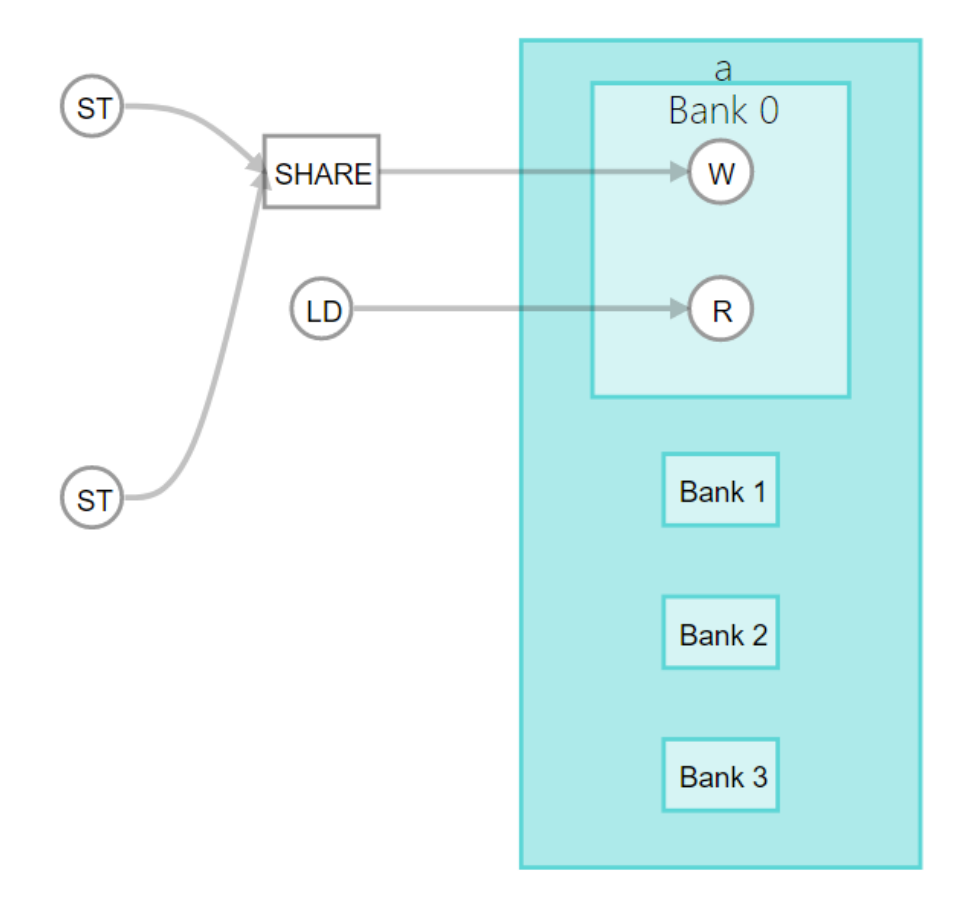

In this code example, setting hls\_numbanks(4) instead of hls\_bankbits(4,5) results in the same memory configuration because the Intel HLS Compiler Pro Edition automatically infers the optimal bank selection bits.

In the Function Memory Viewer (inf the High-Level Design Reports), the **Address bit information** shows the bank selection bits as b6 and b7, instead of b4 and b5:

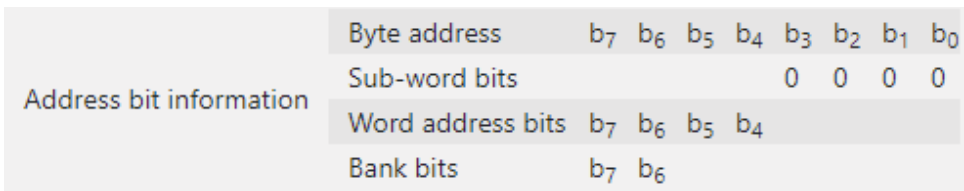

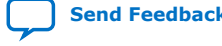

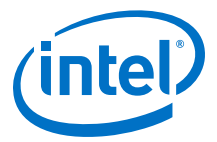

This difference occurs because the address bits reported in the Function Memory Viewer are based on byte addresses and not element addresses. Because every element in array a is four bytes in size, bits b4 and b5 in element address bits correspond to bits b6 and b7 in byte addressing.

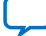

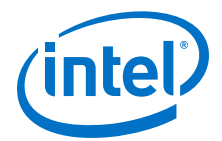

## <span id="page-47-0"></span>**6. System of Tasks**

Using a system of HLS tasks in your component enables a variety of design structures that you can implement.

Common uses for a system of tasks include the following cases:

- Executing multiple loops in parallel
- [Sharing an expensive compute block](#page-48-0)
- [Designing your HLS system hierarchically and testing it in the Intel HLS Compiler](#page-48-0) [Pro Edition cosimulation environment.](#page-48-0)

## **6.1. Executing Multiple Loops in Parallel**

By using HLS tasks, you can run sequential loops in a pipelined manner within the context of the loop nest.

For example, in the following code sample, the first and second loops can be executing different invocations of the component  $f \circ \circ (x)$  if the invocations can be pipelined by the Intel HLS Compiler Pro Edition:

```
component void foo() {
   // first loop
  for (int i = 0; i < ni; i++) {
     // Do something
 }
   // second loop
  for (int i = 0; i < m; i++) {
    // Do something else
 }
}
```
However, the same invocation of the component foo() cannot execute the two loops in parallel. System of tasks provides a way to achieve this by moving one of the loops into an asynchronous task. With the first loop in an asynchronous task, the second loop can run concurrently with the first loop.

```
void offloaded_work() {
   // first loop
  for (int i = 0; i < n; i++) {
     // Do something
 }
}
component void foo() {
  ihc::launch(offloaded_work);
   // second loop
  for (int i = 0; i < m; i++) {
     // Do something else
 }
   ihc::collect(offloaded_work);
}
```
Intel Corporation. All rights reserved. Agilex, Altera, Arria, Cyclone, Enpirion, Intel, the Intel logo, MAX, Nios, Quartus and Stratix words and logos are trademarks of Intel Corporation or its subsidiaries in the U.S. and/or other countries. Intel warrants performance of its FPGA and semiconductor products to current specifications in accordance with Intel's standard warranty, but reserves the right to make changes to any products and services at any time without notice. Intel assumes no responsibility or liability arising out of the application or use of any information, product, or service described herein except as expressly agreed to in writing by Intel. Intel customers are advised to obtain the latest version of device specifications before relying on any published information and before placing orders for products or services. \*Other names and brands may be claimed as the property of others.

**[ISO](https://www.intel.com/content/www/us/en/quality/intel-iso-registrations.html) [9001:2015](https://www.intel.com/content/www/us/en/quality/intel-iso-registrations.html) [Registered](https://www.intel.com/content/www/us/en/quality/intel-iso-registrations.html)**

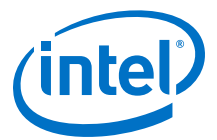

Review the tutorial  $\langle$ quartus\_installdir>/hls/examples/tutorials/ system of tasks/parallel loop to learn more about how to run multiple loops in parallel.

## <span id="page-48-0"></span>**6.2. Sharing an Expensive Compute Block**

With a system of tasks, you can share hardware resources at a function level. A component or another HLS task can invoke an HLS task multiple times.

To allow for calls from multiple places to a task, the Intel HLS Compiler Pro Edition generates arbitration logic to the called task function. This arbitration logic can increase the area utilization of the component. However, if the shared logic is large, the trade-off can help you save FPGA resources. The savings can be especially noticed when your component has a large compute block that is not always active.

Review the tutorial <quartus\_installdir>/hls/examples/tutorials/ system of tasks/resource sharing to see a simple example of how to share a compute block in component.

## **6.3. Implementing a Hierarchical Design**

When you use a system of tasks, you can implement your design hierarchically, which allows for bottom-up design.

If you do not use a system of tasks,function calls in your HLS component are in-lined and optimized together with the calling code, which can be detrimental in some situations. Use a system of tasks to prevent smaller blocks of your design from being affected by the rest of the system.

The hierarchical design pattern implemented by using a system of tasks can give you the following benefits:

- Modularity similar to what a hardware description language (HDL) might provide
- Unpipelineable or poorly pipelined loops can be isolated so that they do not affect an entire loop nest.

## **6.4. Avoiding Potential Performance Pitfalls**

If your component contains parallel task paths with different latencies, you might experience poor performance, and in some cases, deadlock.

Typically, these performance issues are caused by a lack of capacity in the datapath of the functions calling task function using the  $\text{inc}::\text{lauen}$  and  $\text{inc}::\text{collect}$  calls. You can improve system throughput in these cases by adding a buffer to the explicit streams to account for the latency of the task functions.

Review the following tutorials to learn more about avoiding potential performance issues in a component that uses a system of tasks:

- <quartus\_installdir>/hls/examples/tutorials/system\_of\_tasks/ balancing\_pipeline\_latency
- <quartus\_installdir>/hls/examples/tutorials/system\_of\_tasks/ balancing\_loop\_dealy

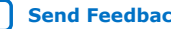

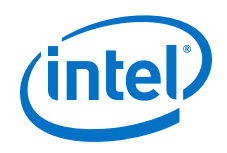

The Intel HLS Compiler Pro Edition emulator models the size of the buffer attached to a stream. However, the emulator does not fully account for hardware latencies, and it might exhibit different behavior between simulation and emulation in these cases.

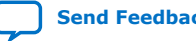

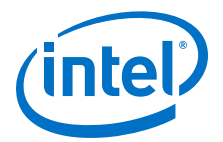

## <span id="page-50-0"></span>**7. Datatype Best Practices**

The datatypes in your component and possible conversions or casting that they might undergo can significantly affect the performance and FPGA area usage of your component. Review the datatype best practices for tips and guidance how best to control datatype sizes and conversions in your component.

After you optimize the algorithm bottlenecks of your design, you can fine-tune some datatypes in your component by using arbitrary precision datatypes to shrink data widths, which reduces FPGA area utilization. The Intel HLS Compiler Pro Edition provides debug functionality so that you can easily detect overflows in arbitrary precision datatypes.

Because C++ automatically promotes smaller datatypes such as short or char to 32 bits for operations such as addition or bit-shifting, you must use the arbitrary precision datatypes if you want to create narrow datapaths in your component.

#### **Tutorials Demonstrating Datatype Best Practices**

The Intel HLS Compiler Pro Edition comes with a number of tutorials that illustrate important Intel HLS Compiler concepts and demonstrate good coding practices.

Review the following tutorials to learn about datatype best practices that might apply to your design:

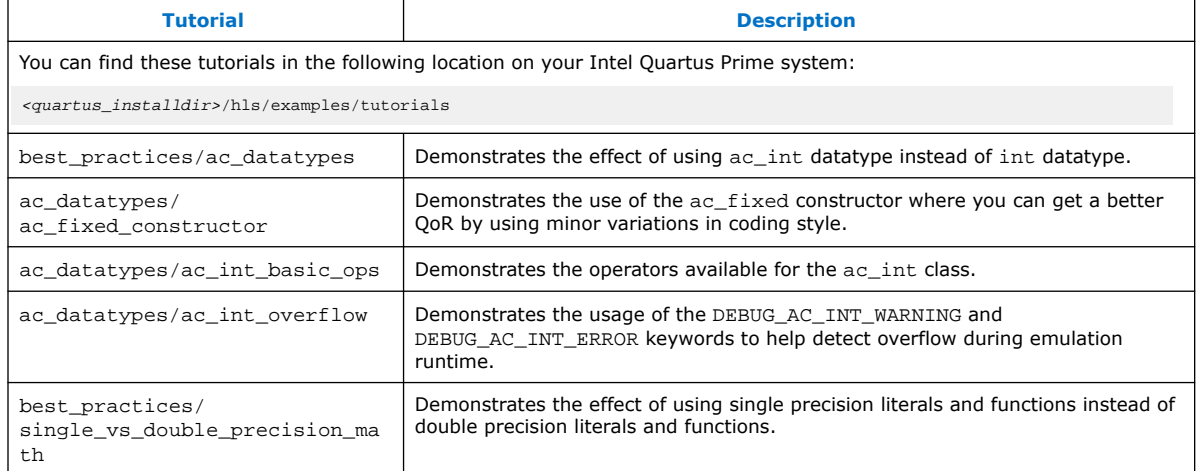

## **7.1. Avoid Implicit Data Type Conversions**

Compile your component code with the -Wconversion compiler option, especially if your component uses floating point variables.

Intel Corporation. All rights reserved. Agilex, Altera, Arria, Cyclone, Enpirion, Intel, the Intel logo, MAX, Nios, Quartus and Stratix words and logos are trademarks of Intel Corporation or its subsidiaries in the U.S. and/or other countries. Intel warrants performance of its FPGA and semiconductor products to current specifications in accordance with Intel's standard warranty, but reserves the right to make changes to any products and services at any time without notice. Intel assumes no responsibility or liability arising out of the application or use of any information, product, or service described herein except as expressly agreed to in writing by Intel. Intel customers are advised to obtain the latest version of device specifications before relying on any published information and before placing orders for products or services. \*Other names and brands may be claimed as the property of others.

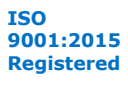

<span id="page-51-0"></span>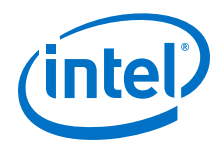

Using this option helps you avoid inadvertently having conversions between doubleprecision and single-precision values when double-precisions variables are not needed. In FPGAs, using double-precision variables can negatively affect the data transfer rate, the latency, and resource utilization of your component.

If you use the Algorithmic C (AC) arbitrary precision datatypes, pay attention to the type propagation rules.

## **7.2. Avoid Negative Bit Shifts When Using the ac\_int Datatype**

The ac\_int datatype differs from other languages, including C and Verilog, in bit shifting. By default, if the shift amount is of a signed datatype  $ac$  int allows negative shifts.

In hardware, this negative shift results in the implementation of both a left shifter and a right shifter. The following code example shows a shift amount that is a signed datatype.

```
intl4 shift left(intl4 a, intl4 b) {
     return (a << b);
}
```
If you know that the shift is always in one direction, to implement an efficient shift operator, declare the shift amount as an unsigned datatype as follows:

```
int14 efficient_left_only_shift(int14 a, uint14 b) {
   return (a \lt b);
}
```
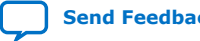

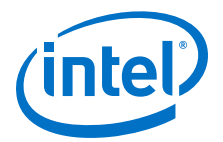

## <span id="page-52-0"></span>**8. Advanced Troubleshooting**

As you develop components with the Intel HLS Compiler Pro Edition, you might encounter issues whose solution is unclear. The issues typically fall into the following categories:

- Your component behaves differently in cosimulation and emulation.
- Your component has unexpectedly poor performance, resource utilization, or both.

## **8.1. Component Fails Only In Cosimulation**

Discrepancies between the results of compiling your component in emulation ( march=x86-64) mode or cosimulation (-march=FPGA\_name\_or\_part\_no) mode are typically caused by bugs in your component or testbench. However, there are some common cases where the discrepancies are cause by something other than a bug.

#### **Comparing Floating Point Results**

Use an epsilon when comparing floating point value results in the testbench. Floating points results from the RTL hardware are different from the x86 emulation flow.

#### **Using #pragma ivdep to Ignore Memory Dependencies**

The #pragma ivdep compiler pragma can cause functional incorrectness in your component if your component has a memory dependency that you attempted to ignore with the pragma. You can try to use the safelen modifier to control how many memory accesses that you can permit before a memory dependency occurs.

See [Loop-Carried Dependencies \(](https://www.intel.com/content/www/us/en/programmable/documentation/ewa1462824960255.html#clp1468865630147)ivdep Pragma) in *Intel High Level Synthesis Compiler Pro Edition Reference Manual* for a description of this pragma.

To see an example of using the ivdep pragma, review the tutorial in <quartus\_installdir>/hls/examples/tutorials/best\_practices/ loop memory dependency.

#### **Check for Uninitialized Variables**

Many coding practices can result in behavior that is undefined by the C++ specification. Sometimes this undefined behavior works as expected in emulation, but not in cosimulation.

A common example of this situation occurs when your design reads from uninitialized variables, especially uninitialized struct variables.

Intel Corporation. All rights reserved. Agilex, Altera, Arria, Cyclone, Enpirion, Intel, the Intel logo, MAX, Nios, Quartus and Stratix words and logos are trademarks of Intel Corporation or its subsidiaries in the U.S. and/or other countries. Intel warrants performance of its FPGA and semiconductor products to current specifications in accordance with Intel's standard warranty, but reserves the right to make changes to any products and services at any time without notice. Intel assumes no responsibility or liability arising out of the application or use of any information, product, or service described herein except as expressly agreed to in writing by Intel. Intel customers are advised to obtain the latest version of device specifications before relying on any published information and before placing orders for products or services. \*Other names and brands may be claimed as the property of others.

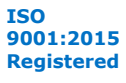

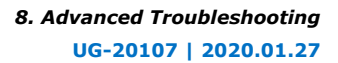

<span id="page-53-0"></span>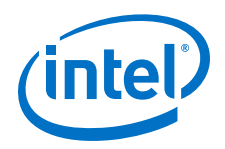

Check your code for uninitialized values with the -Wuninitialized compiler flag, or debug your emulation testbench with the valgrind debugging tool. The - Wuninitialized compiler flag does not show uninitialized struct variables.

You can also check for misbehaving variables by using one or more stream interfaces as debug streams. You can add one or more ihc: : stream out interfaces to your component to have the component write out its internal state variables as it executes. By comparing the output of the emulation flow and the cosimulation flow, you can see where the RTL behavior diverges from the emulator behavior.

#### **Non-blocking Stream Accesses**

The emulation model of  $tryRead()$  is not cycle-accurate, so the behavior of tryRead() might differ between emulation and co-simulation.

If you have a non-blocking stream access (for example, tryRead()) from a stream with a FIFO (that is, the  $\text{inc}$ : depth<> template parameter), then the first few iterations of tryRead() might return false in co-simulation, but return true in emulation.

In this case, invoke your component a few extra times from the testbench to guarantee that it consumes all data in the stream. These extra invocations should not cause functional problems because tryRead() returns false.

## **8.2. Component Gets Bad Quality of Results**

While there are many reasons why your design achieves a poor quality of results (QoR), bad memory configurations are often an important factor. Review the Function Memory Viewer report in the High Level Design Reports, and look for stallable arbitration nodes and unexpected RAM utilization.

The information in this section describes some common sources of stallable arbitration nodes or excess RAM utilization.

#### **Component Uses More FPGA Resource Than Expected**

By default, the Intel HLS Compiler Pro Edition tries to optimize your component for the best throughput by trying to maximize the maximum operating frequency  $(f_{MAX})$ .

A way to reduce area consumption is to relax the  $f_{MAX}$  requirements by setting a target  $f_{MAX}$  value with the  $--clock$  i++ command option or the

hls\_scheduler\_target\_fmax\_mhz component attribute. The HLS compiler can often achieve a higher f<sub>MAX</sub> than you specify, so when you set a target f<sub>MAX</sub>r to a lower value than you need, your design might still achieve an acceptable  $f_{MAX}$  value, and a design that consumes less area.

To learn more about the behavior of  $f_{MAX}$  target value control see the following tutorial: <quartus\_installdir>/hls/examples/tutorials/best\_practices/ set component target fmax

#### **Incorrect Bank Bits**

If you access parts of an array in parallel (either a single- or multidimensional array), you might need to configure the memory bank selection bits.

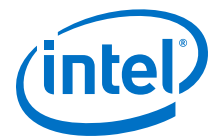

See [Memory Architecture Best Practices](#page-32-0) on page 33 for details about how to configure efficient memory systems.

#### **Conditional Operator Accessing Two Different Arrays of struct Variables**

In some cases, if you try to access different arrays of struct variables with a conditional operator, the Intel HLS Compiler Pro Edition merges the arrays into the same RAM block. You might see stallable arbitration in the Function Memory Viewer because there are not enough Load/Store site on the memory system.

For example, the following code examples show an array of struct variables, a conditional operator that results in stallable arbitration, and a workaround that avoids stallable arbitration.

```
struct MyStruct {
   float a;
   float b;
}
MyStruct array1[64];
MyStruct array2[64];
```
The following conditional operator that uses these arrays of struct variables causes stallable arbitration:

```
MyStruct value = (shouldChooseArray1) ? array1[idx] : array2[idx];
```
You can avoid the stallable arbitration that the conditional operator causes here by removing the operator and using an explicit if statement instead.

```
MyStruct value;
if (shouldChooseArray1)
{
     value = array1[idx];
 else
{
     value = array2[idx];
}
```
#### **Cluster Logic**

Your design might consume more RAM blocks than you expect, especially if you store many array variables in large registers. The Area Analysis of System report in the high-level design report (report.html) can help find this issue.

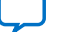

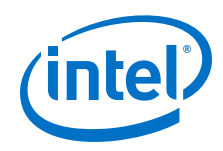

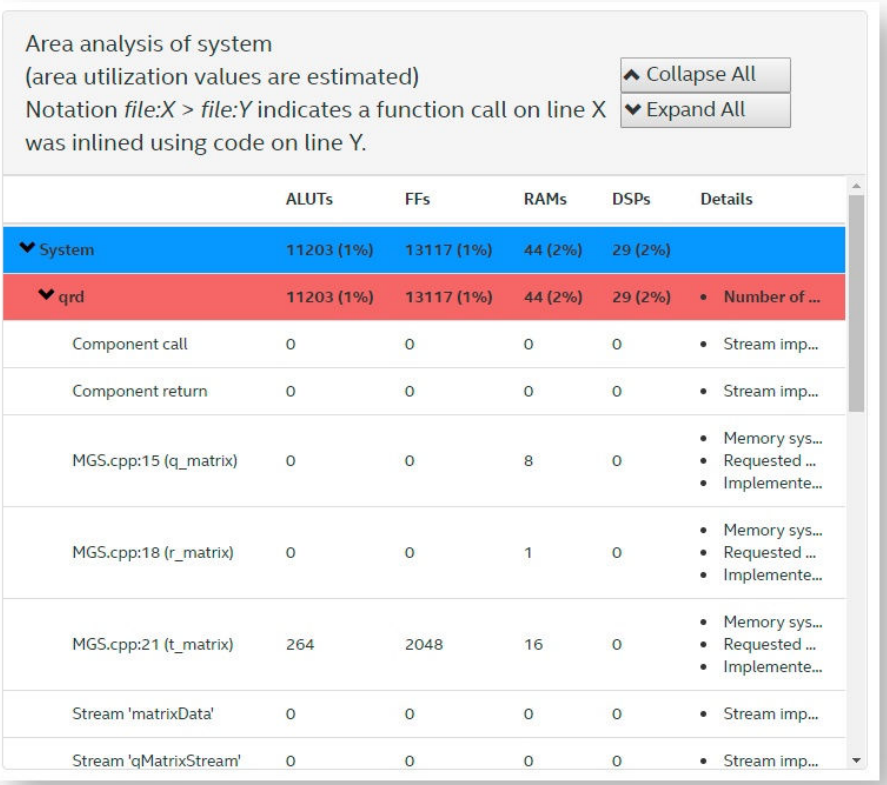

The three matrices are stored intentionally in RAM blocks, but the RAM blocks for the matrices account for less than half of the RAM blocks consumed by the component.

If you look further down the report, you might see that many RAM blocks are consumed by **Cluster logic** or **State** variable. You might also see that some of your array values that you intended to be stored in registers were instead stored in large numbers of RAM blocks.

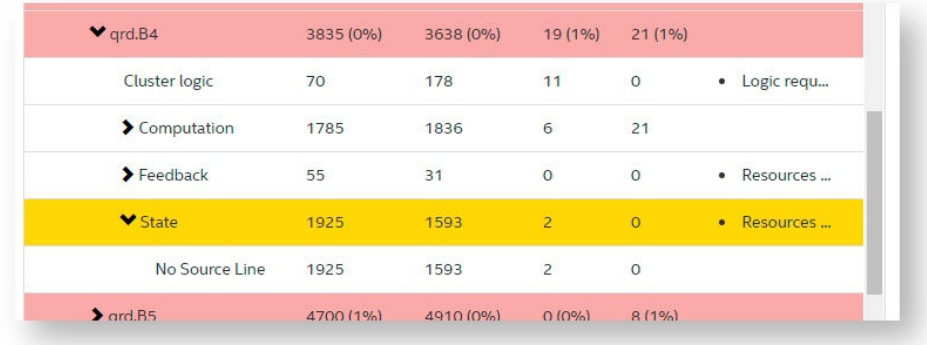

Notice the number of RAM blocks that are consumed by **Cluster Logic** and **State**.

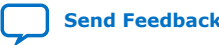

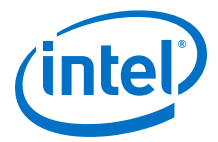

In some cases, you can reduce this RAM block usage by with the following techniques:

- Pipeline loops instead of unrolling them.
- Storing local variables in local RAM blocks (hls\_memory memory attribute) instead of large registers (hls\_register memory attribute).

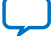

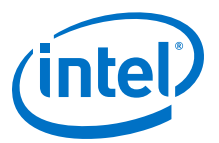

## <span id="page-57-0"></span>**A. Intel HLS Compiler Pro Edition Best Practices Guide Archives**

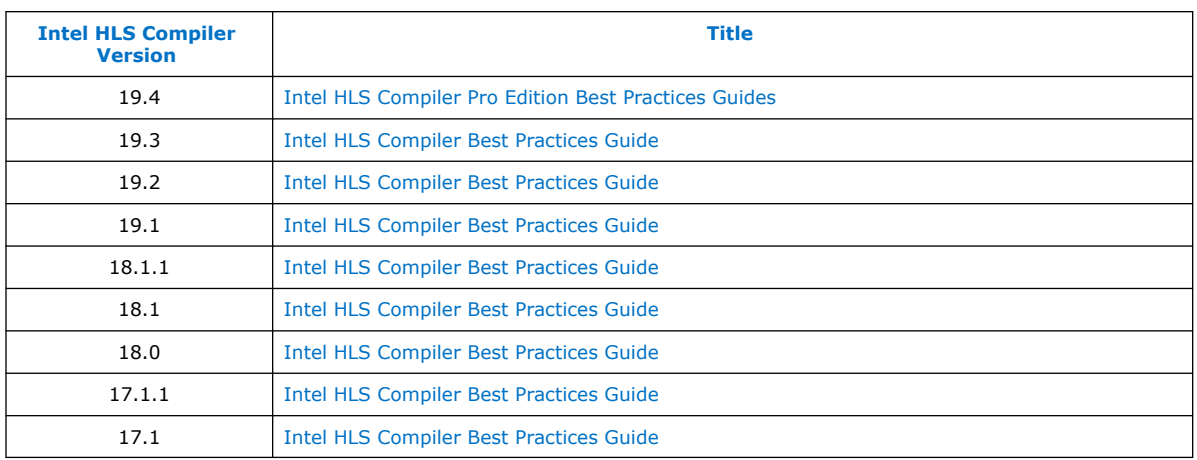

Intel Corporation. All rights reserved. Agilex, Altera, Arria, Cyclone, Enpirion, Intel, the Intel logo, MAX, Nios, Quartus and Stratix words and logos are trademarks of Intel Corporation or its subsidiaries in the U.S. and/or other countries. Intel warrants performance of its FPGA and semiconductor products to current specifications in accordance with Intel's standard warranty, but reserves the right to make changes to any products and services at any time without notice. Intel assumes no responsibility or liability arising out of the application or use of any information, product, or service described herein except as expressly agreed to in writing by Intel. Intel customers are advised to obtain the latest version of device specifications before relying on any published information and before placing orders for products or services. \*Other names and brands may be claimed as the property of others.

**[ISO](https://www.intel.com/content/www/us/en/quality/intel-iso-registrations.html) [9001:2015](https://www.intel.com/content/www/us/en/quality/intel-iso-registrations.html) [Registered](https://www.intel.com/content/www/us/en/quality/intel-iso-registrations.html)**

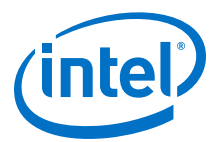

## <span id="page-58-0"></span>**B. Document Revision History for Intel HLS Compiler Pro Edition Best Practices Guide**

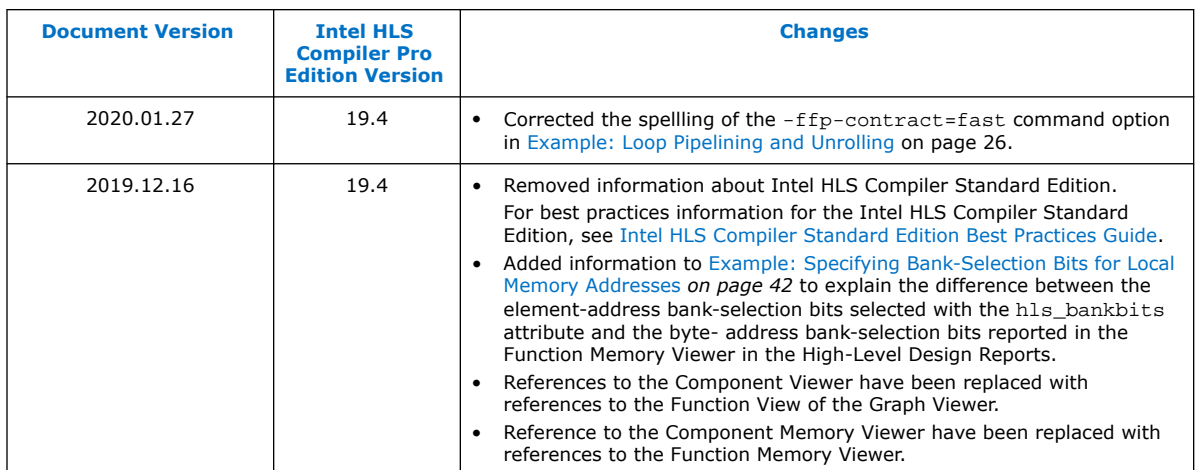

#### **Document Revision History for Intel HLS Compiler Best Practices Guide**

Previous versions of the *Intel HLS Compiler Best Practices Guide* contained information for both Intel HLS Compiler Standard Edition and Intel HLS Compiler Pro Edition.

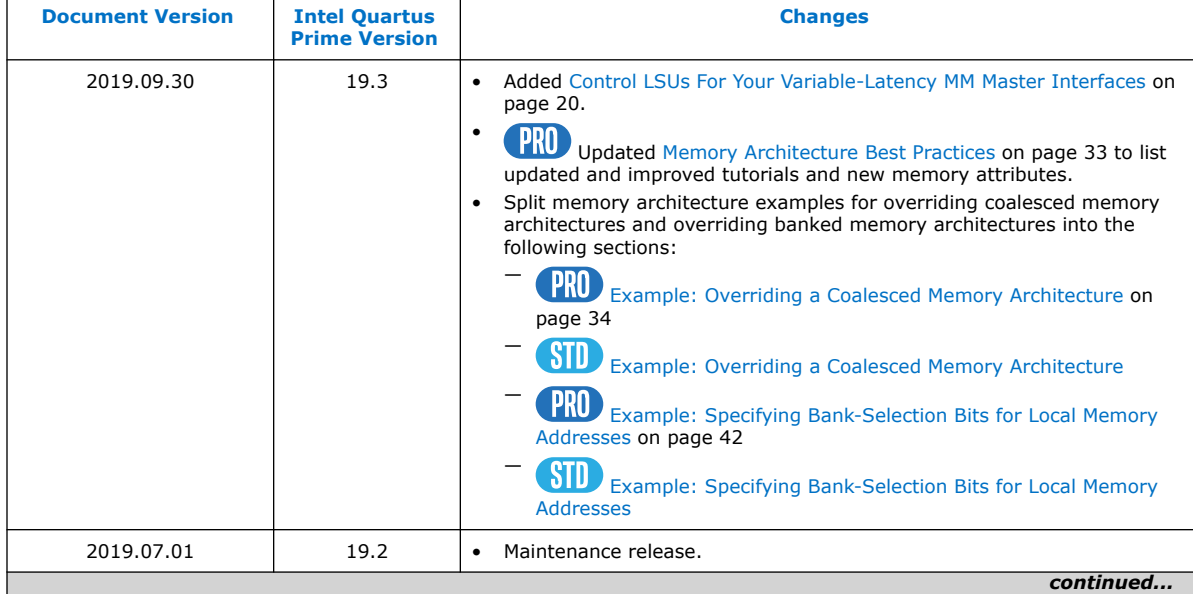

Intel Corporation. All rights reserved. Agilex, Altera, Arria, Cyclone, Enpirion, Intel, the Intel logo, MAX, Nios, Quartus and Stratix words and logos are trademarks of Intel Corporation or its subsidiaries in the U.S. and/or other countries. Intel warrants performance of its FPGA and semiconductor products to current specifications in accordance with Intel's standard warranty, but reserves the right to make changes to any products and services at any time without notice. Intel assumes no responsibility or liability arising out of the application or use of any information, product, or service described herein except as expressly agreed to in writing by Intel. Intel customers are advised to obtain the latest version of device specifications before relying on any published information and before placing orders for products or services.

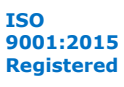

\*Other names and brands may be claimed as the property of others.

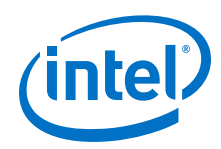

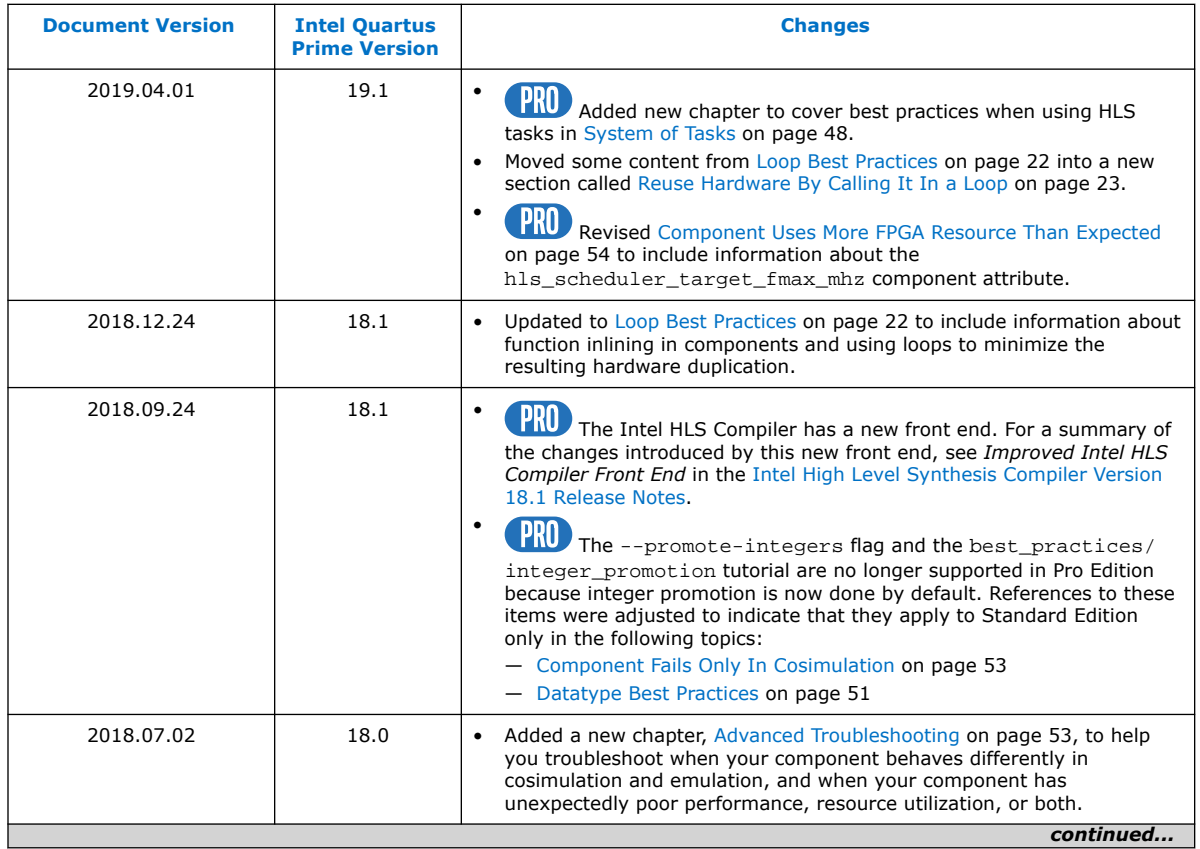

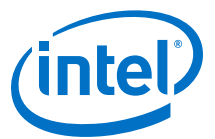

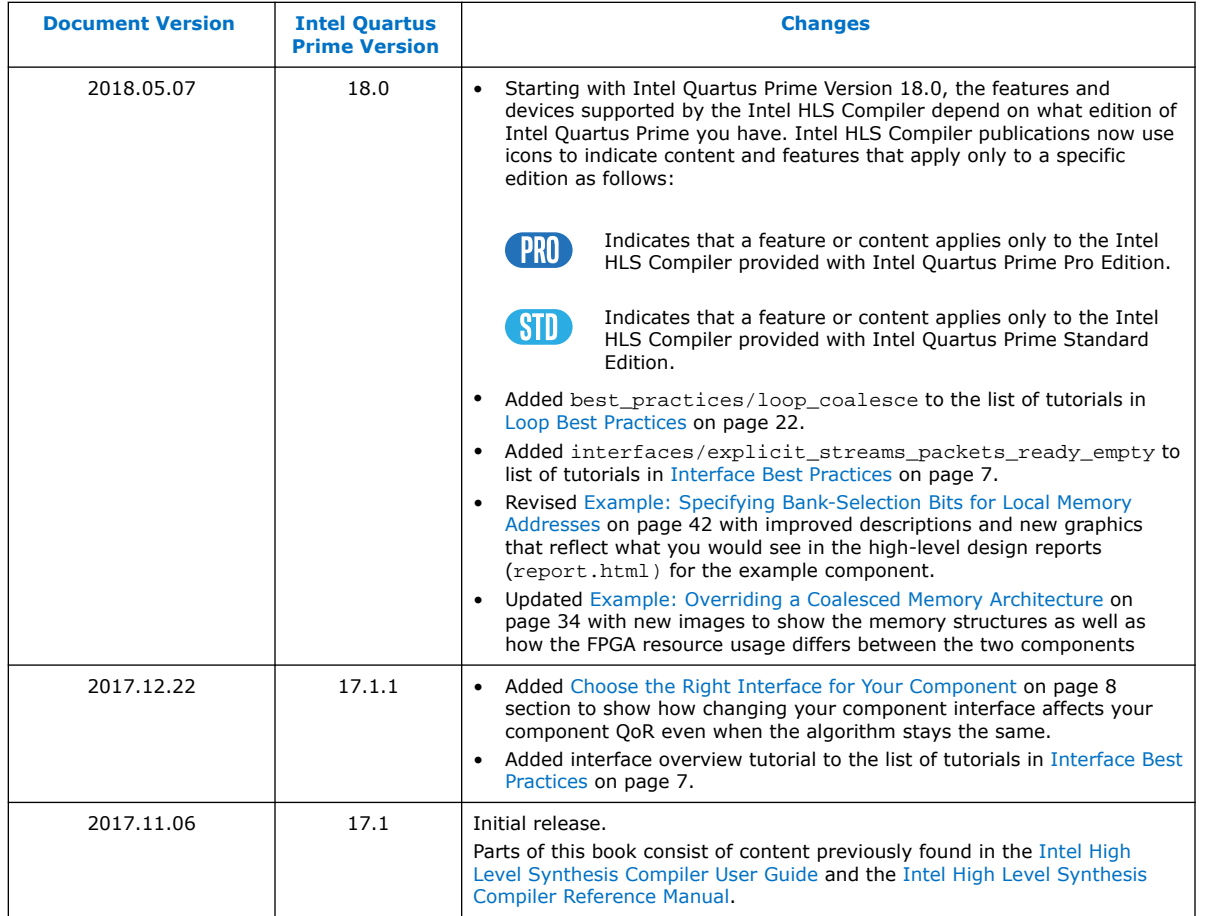

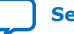